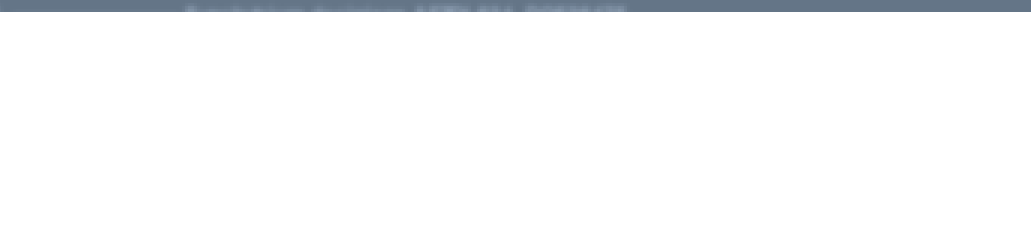

**ЯЗЫК R ЛЕКЦИЯ 4**

Артем Артемов, Елена Ставровская, Светлана Виноградова 4 октября 2014

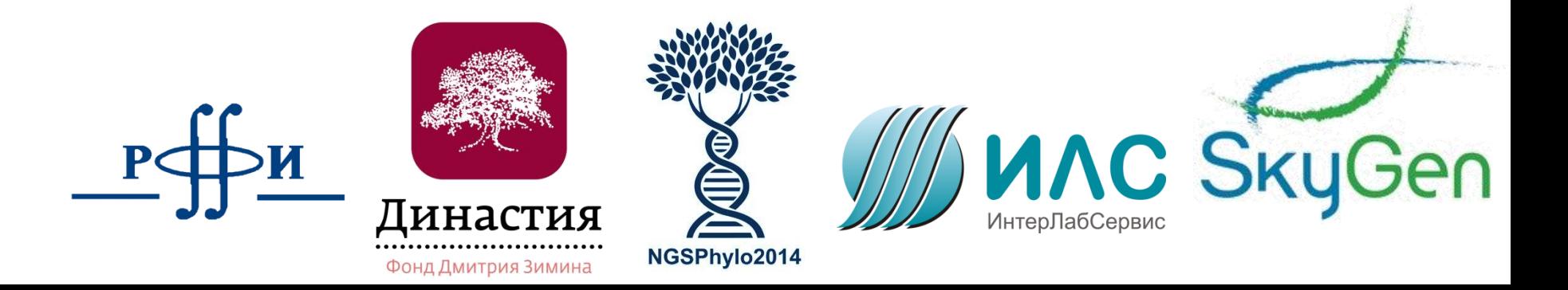

# **Outline**

- $lm(y \sim x)$
- Модели с множеством предикторов
	- $\ln(y \sim x1 + x2 + x3)$
	- Если *x* не число, а фактор?
	- Взаимодействия факторов
	- ANOVA
- Предсказания по модели и валидация моделей:
	- Предсказание *y* по *x1…xn*, зная модель
	- Сравнение и валидация моделей, переобученность
- Обобщенные линейные модели (glm)

### Корреляция

- Измеряет линейную зависимость между переменными
- Не означает причинно-следственной связи
- $> cor(x, y)$
- > cor(x, y, method="spearman") #ранговая корреляция  $> cor(m)$

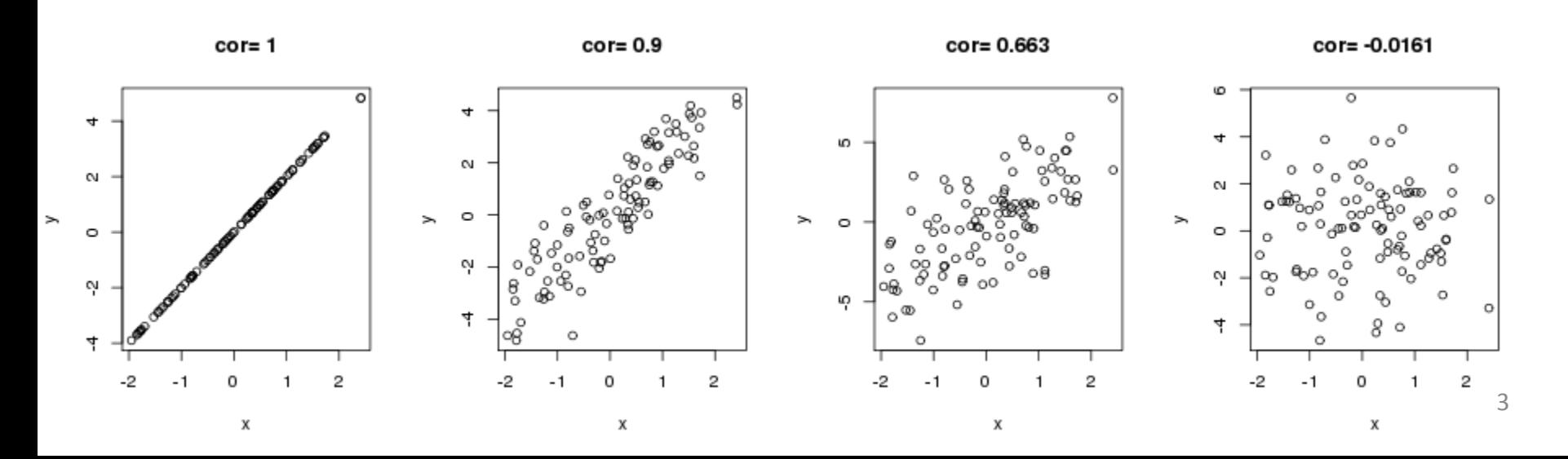

### Dataset

- Цены на ноутбуки (реальный прайс-лист)
- Что определяет цену, как она зависит от разных параметров?
- Как предсказать цену, зная параметры ноутбука?
- > laptop=read.csv("laptop\_price.csv")
- > head(laptop)

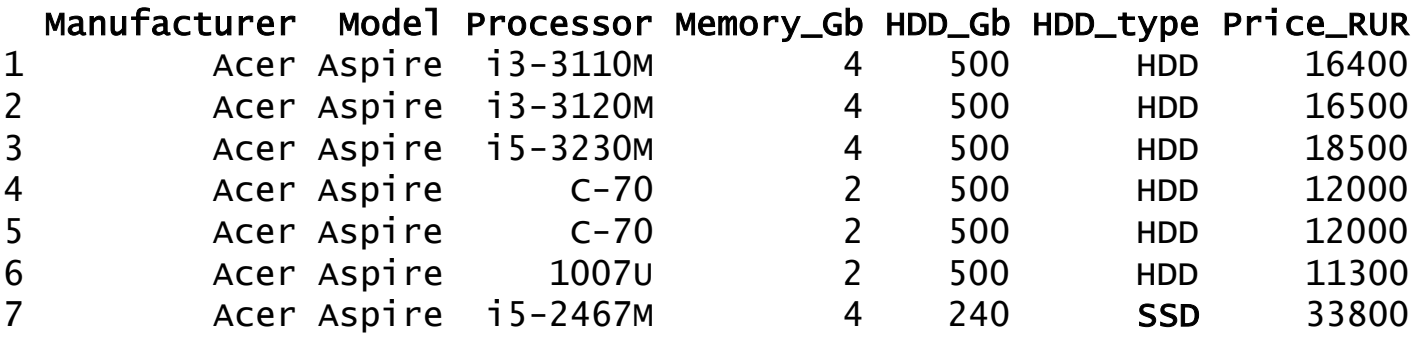

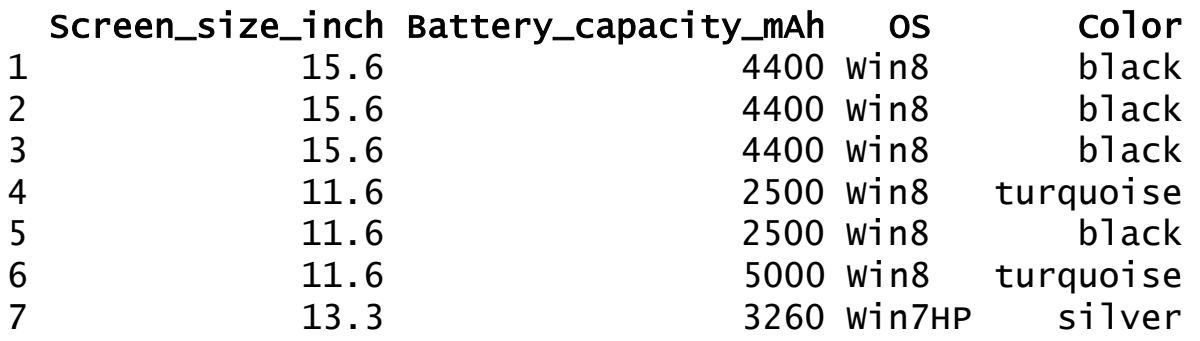

### Корреляция

Если на входе – матрица, cor вычисляет корреляции между всеми колонками матрицы

> m=as.matrix(laptop[,c("Memory\_Gb", "HDD\_Gb", "Screen\_size\_inch", "Battery\_capacity\_mAh")])  $> cor(m)$ 

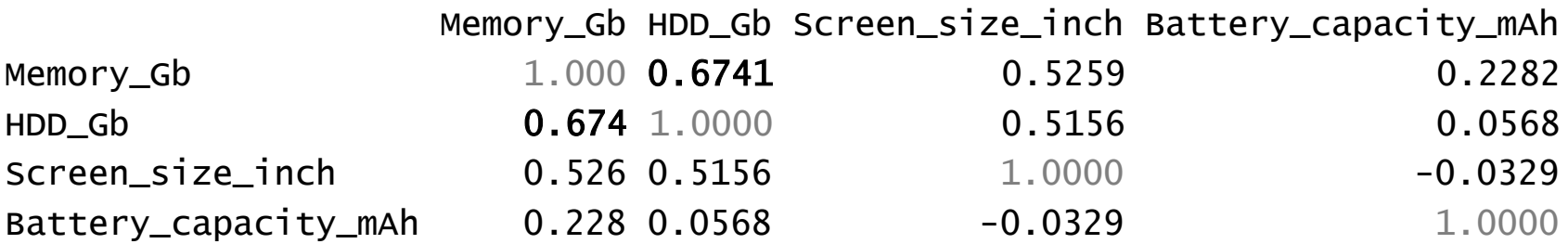

### Регрессия

Основная идея: наблюдаемые значения зависимой переменной - измерения, которые содержат шум

$$
y = f(x, b) + e
$$

$$
b_{\rm F} =
$$
параметры модели

 $\mathcal{X}_i$ - предикторы (независимые переменные)

 $\mathcal{C}$ - ошибка (все, что мы не можем измерить и учесть в модели)

Мат. ожидание  $E[e] = 0$ 

### Линейная регрессия

$$
y = f(x, b) + e
$$

$$
f(x, b) = b_0 + b_1 x_1 + b_2 x_2 + \dots + b_k x_k
$$

- $b_{i}$  параметры модели
- $\mathcal{X}_i$  предикторы (независимые переменные)
	- $e -$ ошибка (все, что мы не можем измерить и учесть в модели)

 $e$  распределено нормально!

# Линейная регрессия с 1 переменной

В случае одной независимой переменной

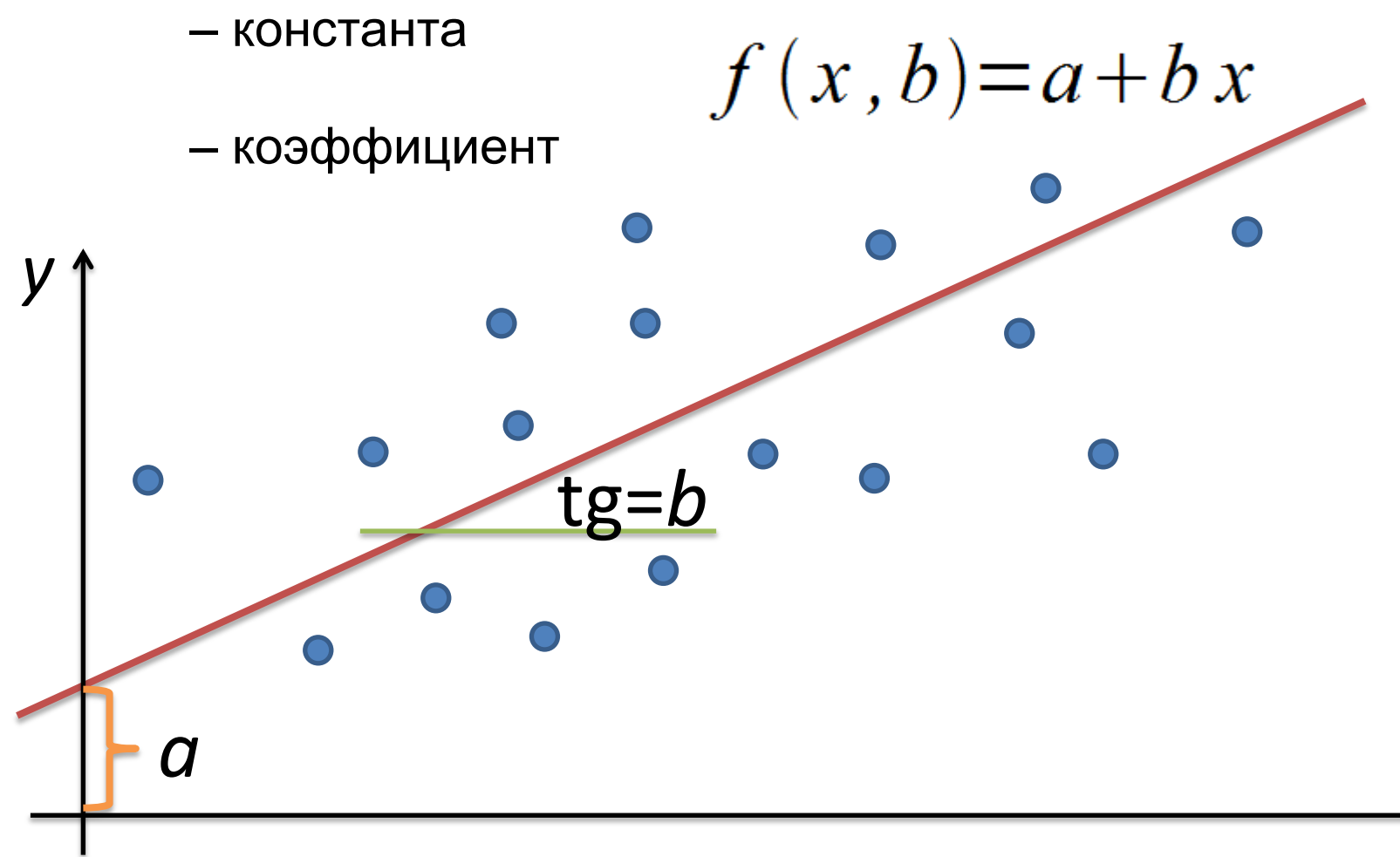

X

# Модель с 1 предиктором. Пример 1 > plot(mtcars\$mpg, mtcars\$wt)

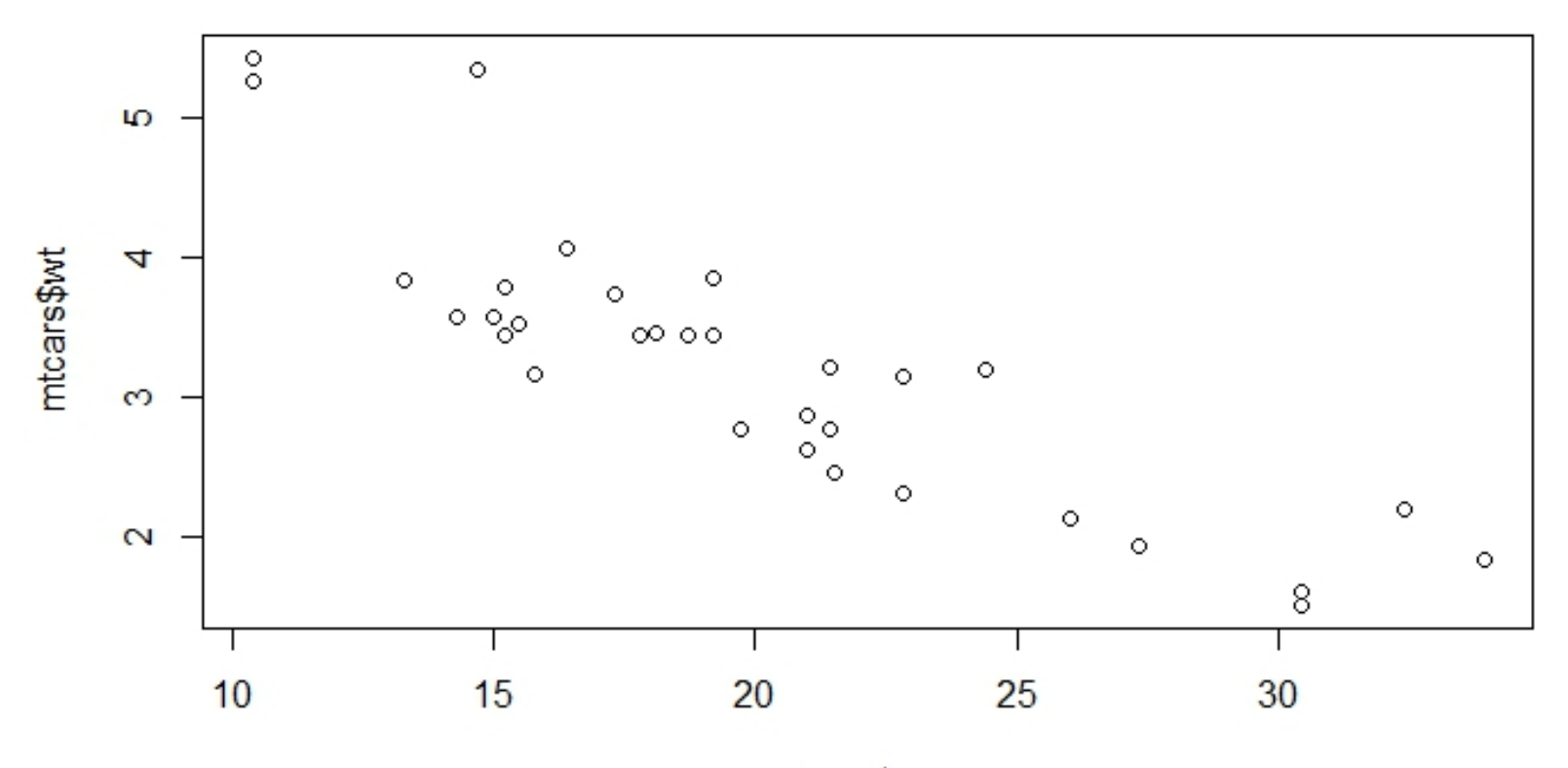

mtcars\$mpg

### Модель с 1 предиктором. Пример 1

- > plot(mtcars\$mpg, mtcars\$wt)
- > lm1<-lm(mtcars\$wt~mtcars\$mpg)
- > abline(lm1, col='red')

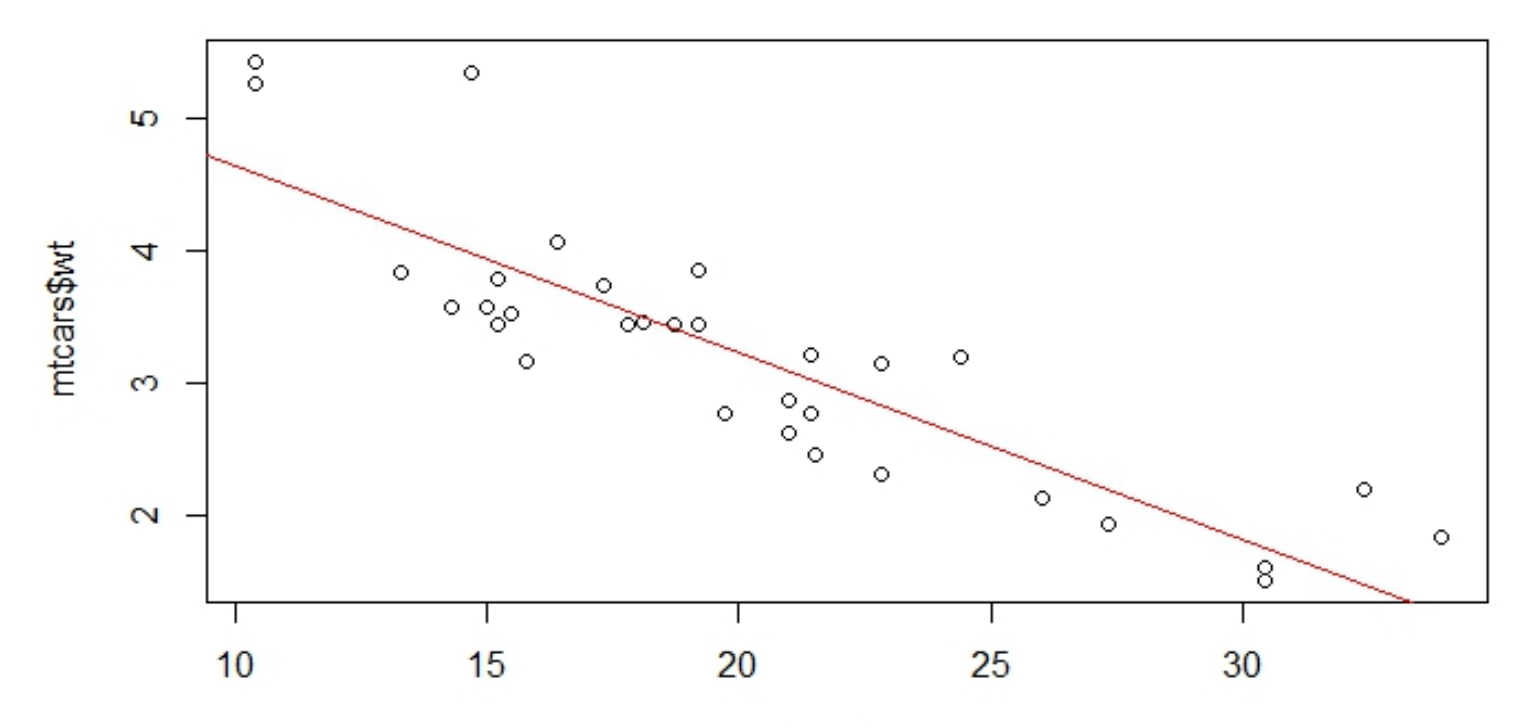

mtcars\$mpg

Модель с 1 предиктором. Пример 1

> lm1<-lm(mtcars\$wt~mtcars\$mpg)  $>$   $\text{lm1}$ 

Call:  $lm(formula = mtcars$wt ~ mtcars$mpg)$ 

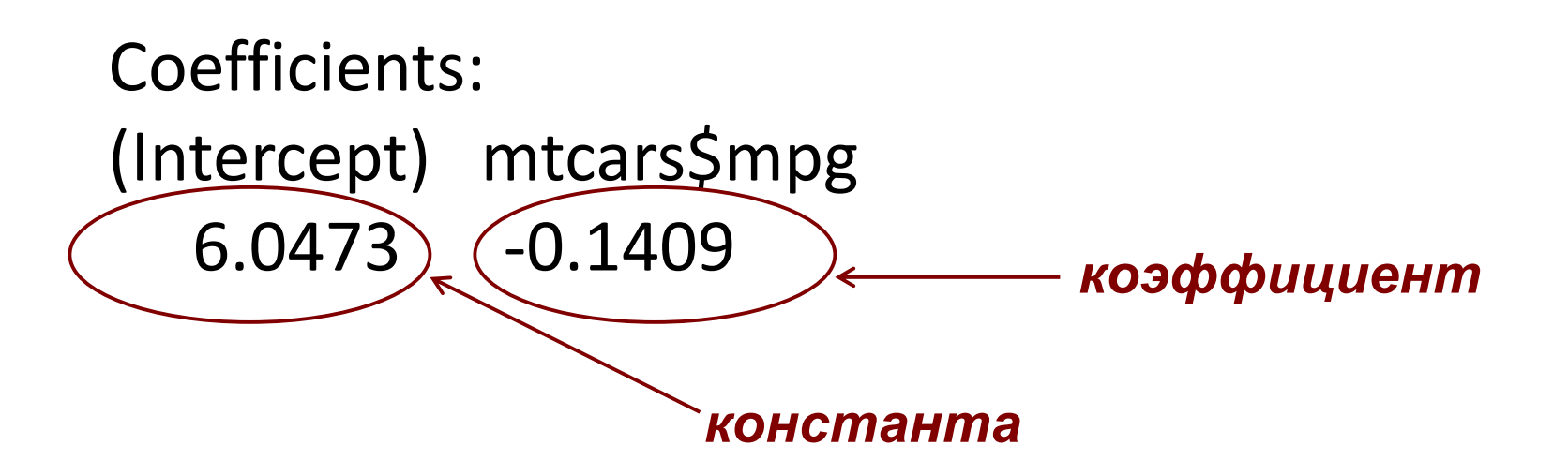

### Модель с 1 предиктором. Пример 1

### **Коэффициенты:**

> lm1\$coefficients (Intercept) mtcars\$mpg 6.047255 -0.140862 > lm1\$coefficients[1] (Intercept) 6.047255

### Оценка качества линейной регрессионной модели

#### $>$  summary (1m1)

Coefficients:

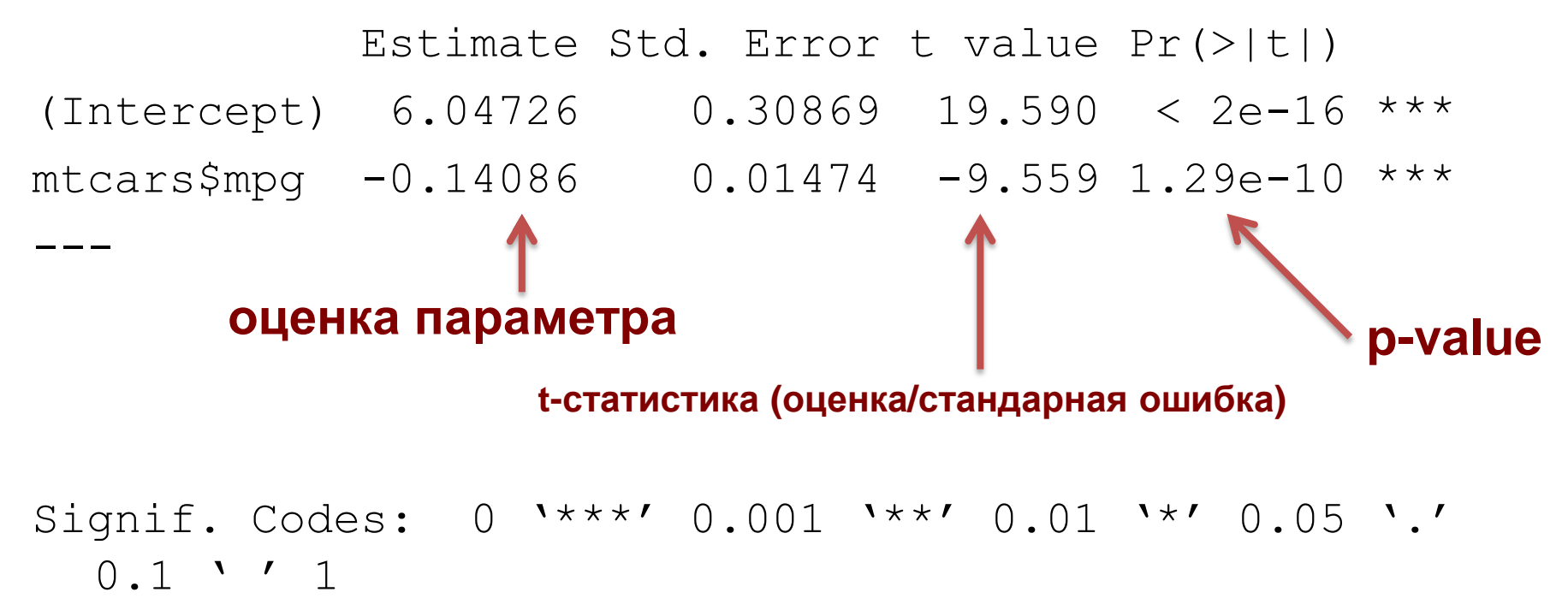

### Предсказания модели = fitted values

- > plot(mtcars\$mpg, mtcars\$wt, pch=19)
- > lm1<-lm(mtcars\$wt~mtcars\$mpg)
- > points(mtcars\$mpg, **lm1\$fitted**, pch=19, col='red')

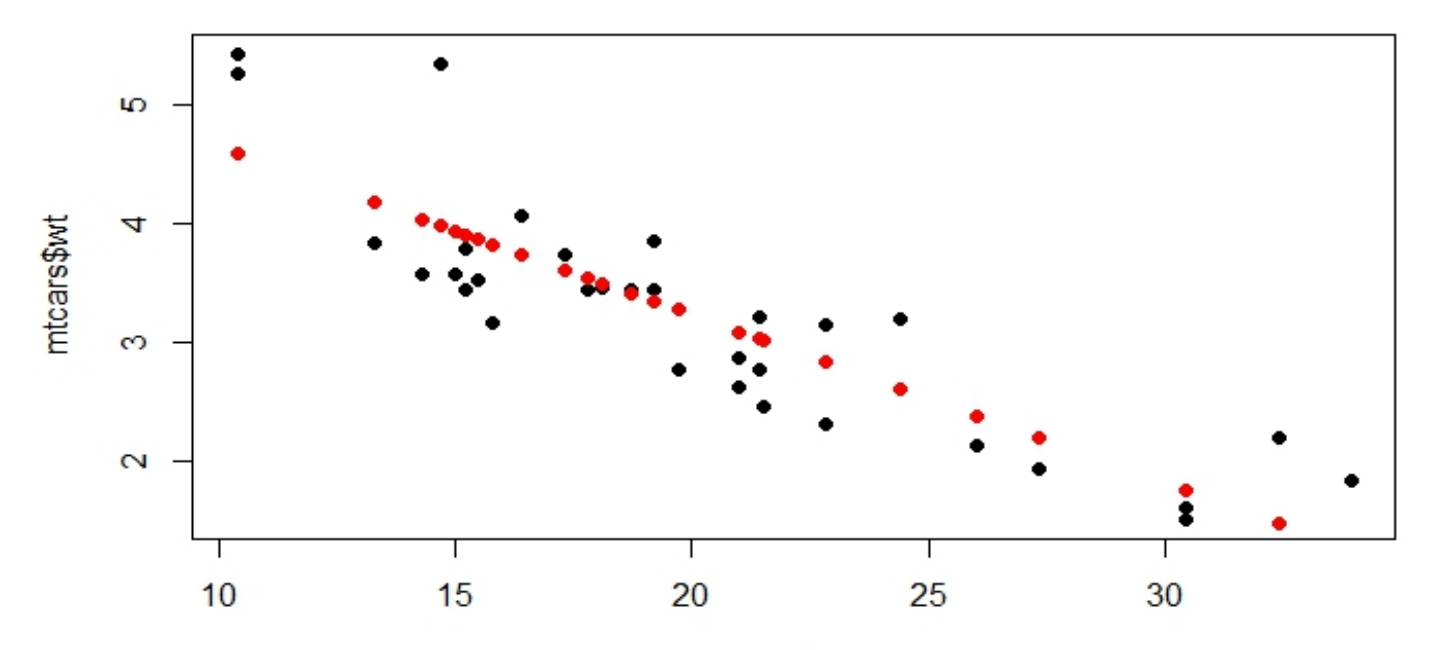

### Немного теории

- Есть вариация (=дисперсия) в *y*, которую пытаемся объяснить дисперсией в *x. SST (=SStotal)*
- По *x* можно предсказать *ypred*. Если x фактор, то *ypred* – просто среднее по группе.
- Вариация *ypred* вариация *y*, объясненная иксом. SSX (=*SSexplained\_by\_X)*  $y=f(x,b)+e$
- SST=SSX+SSE

$$
F = \frac{MS_{\text{Treatments}}}{MS_{\text{Error}}} = \frac{SS_{\text{Treatments}}/(I-1)}{SS_{\text{Error}}/(n_T - I)}
$$

- R^2=SSX/SST
- *I* уровней фактора *n<sup>T</sup>* всего точек

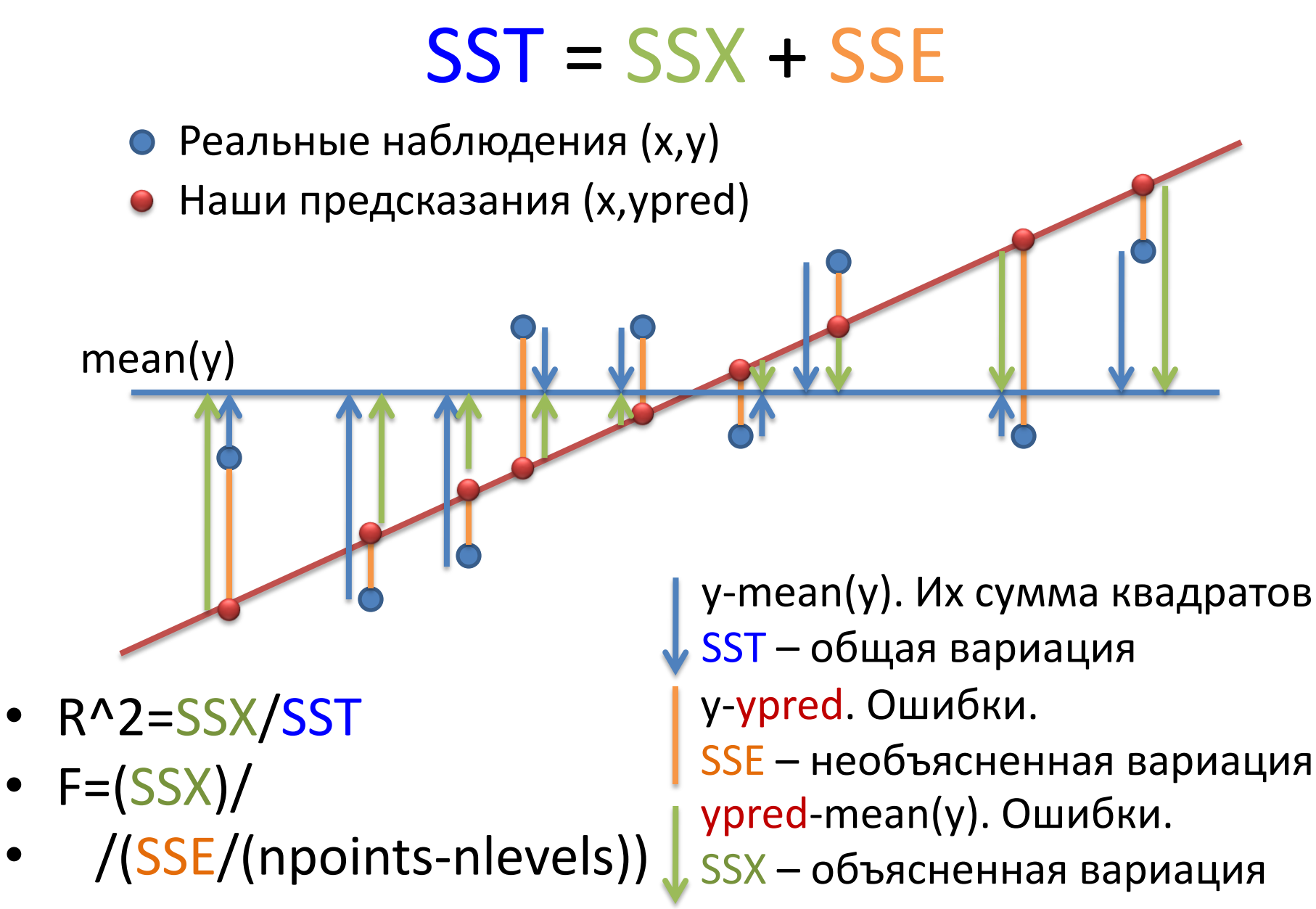

### Оценка качества линейной регрессионной модели

> summary(lm1) … Multiple R-squared: 0.7528, Adjusted Rsquared: 0.7446 F-statistic: 91.38 on 1 and 30 DF, p-value: 1.294e-10  $1\overline{Q}$ **F-статистика (отношение объясненной дисперсии к ошибочной) P-value для всей модели Доля объясненной дисперсии (чем ближе к 1, тем лучше)**  $R^2 = \frac{Var(Y)}{Var(Y)}$  =SSX/SST =(SSX)/ (SSE/(npoints-nlevels))

## Построение модели с несколькими предикторами

### Шаг 1. Модель с 1 предиктором

> L\_M=lm(Price\_RUR ~ Memory\_Gb, data=laptop) > summary(L\_M)

… Coefficients: Estimate Std. Error t value  $Pr(\gt |t|)$  $(Intercept)$  5023 1651 3.04 0.0026 \*\* Memory\_Gb 4442 333 13.34 <2e-16 \*\*\* … Residual standard error: 12300 on 304 degrees of freedom Multiple R-squared:  $(0.369, )$  Adjusted R-squared: 0.367 F-statistic:  $178$  on 1 and 304 DF, p-value:  $\langle$ 2e-16

### Корреляция и регрессия

> cor.test(laptop\$Price\_RUR, laptop\$Memory\_Gb)

```
Pearson's product-moment correlation
```

```
data: laptop$Price_RUR and laptop$Memory_Gb
  t = 13.3, df = 304, p-value < 2.2e-16
  alternative hypothesis: true correlation is not equal to 0 
  95 percent confidence interval:
    0.532 0.674 
  sample estimates:
                                            1e+05cor
                                                          8
  0.608 
                                         laptop$Price_RUR
                                            6e+04\circ0
     > 0.608^2
                                                          \frac{0}{0}[1] 0.37
                                            2e + 04R2 равен квадрату коэффициента корреляции5
                                                              10
                                                                      15
```
laptop\$Memory Gb

### Несколько предикторов

- Как цена ноутбука зависит от объема памяти, объема жесткого диска и размера дисплея?
- Предикторы разделены через **+**
- > l\_MSH=lm(Price\_RUR ~ Memory\_Gb + Screen\_size\_inch + HDD\_Gb, data=laptop)
- > summary(l\_MSH)

Coefficients:

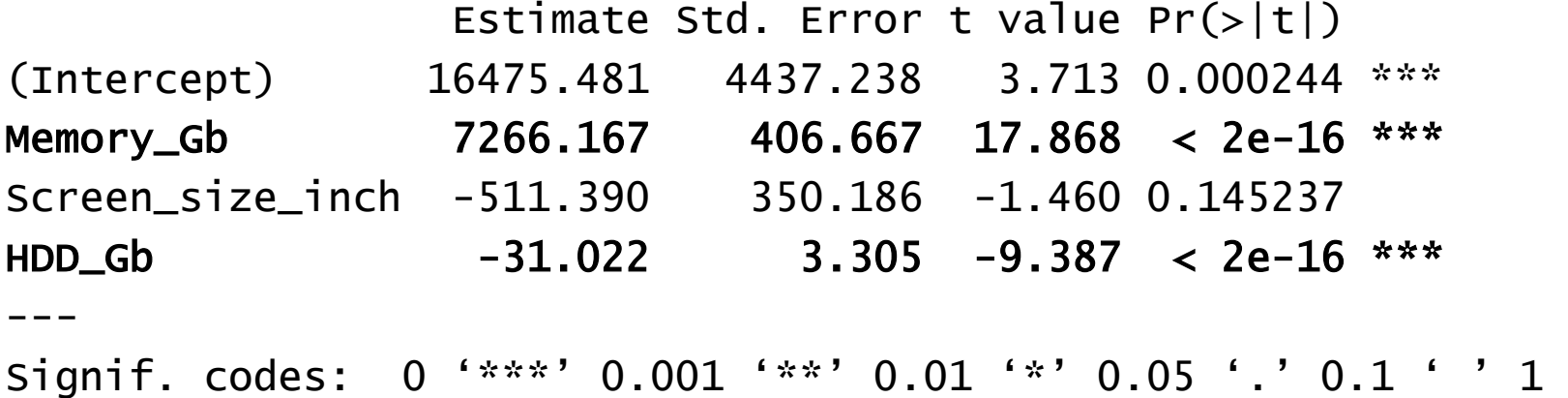

Residual standard error: 10650 on 302 degrees of freedom Multiple R-squared: 0.5308, Adjusted R-squared: 0.5262 F-statistic: 113.9 on 3 and 302 DF,  $p-value: < 2.2e-16$ 

## Если х - фактор? Пример

- Уже умеем искать значимые отличия при разных уровней факторов Guess who
- > boxplot(Price\_RUR ~ Manufacturer, data=laptop)

Верно ли, что для хотя бы одного уровня фактора наблюдаем отличия?

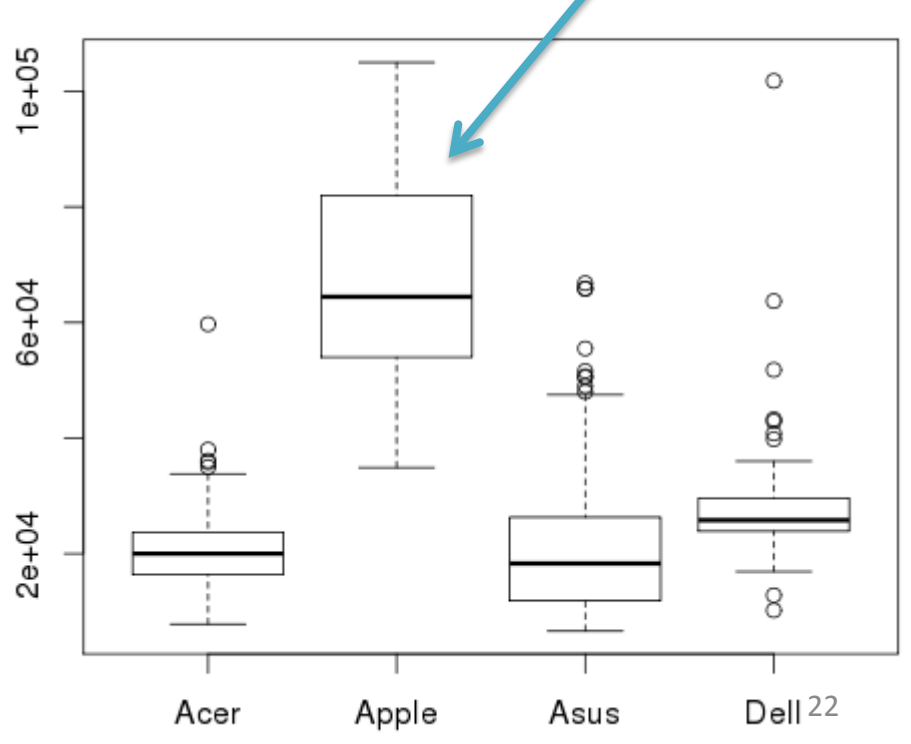

## Если x – фактор? Модель

• Почему одна переменная превратилась в несколько? > L\_M=lm(Price\_RUR ~ Manufacturer, data=laptop) > summary(L\_M)

Coefficients:

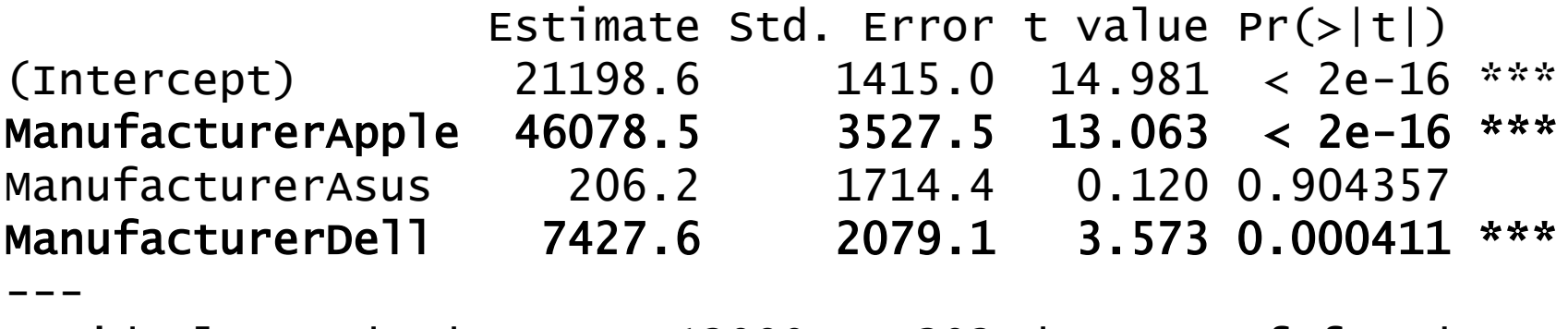

Residual standard error: 12090 on 302 degrees of freedom Multiple R-squared: 0.3958, Adjusted R-squared: 0.3898 F-statistic:  $65.95$  on 3 and 302 DF, p-value:  $< 2.2e-16$ 

# $E$ сли x – фактор?

- Влияет ли цвет ноутбука на его цену?
- Модель, если x число: *у<sup>i</sup> = α x1i + β x2i + εi*
- Если x фактор, то такая запись не подходит. Вместо этого:

$$
y_i = \underbrace{\alpha_1 \, I(x_{1i}=black) + \alpha_2 \, I(x_{1i}=white}) + ... + \varepsilon_i
$$

Коэффициент (подбираются при построении модели) Индикатор (равен 1, если x – черный цвет, иначе 0)

Если две факторные переменные?

$$
y_i = \alpha_1 I(x_{1i} = blue k) + \alpha_2 I(x_{1i} = white) + ... +
$$

+ 
$$
8_1
$$
 | (x<sub>2i</sub>==Apple) +  $8_2$  | (x<sub>2i</sub>==ASUS) + ... +  $\varepsilon$ <sup>i</sup>

• Шаг 1. Как зависит цена ноутбука от размера жесткого диска?

#### #Постоим Im с 1 переменной

```
> l1=lm(Price_RUR ~ HDD_Gb, data=laptop)
> summary (11)
```

```
Coefficients:
```

```
Estimate Std. Error t value Pr(>|t|)(Intercept) 21238.584 2027.553 10.475
                                          \leq2e-16 ***
               6.913 3.410 2.027
                                         (0.0435)HDD Gb
Signif. codes: 0 '***' 0.001 '**' 0.01 '*' 0.05 '.' 0.1 ' ' 1
\cdots
```
#### #0.043 – на грани порога значимости

### #Нарисуем scatterplot

- > plot(laptop\$HDD\_Gb, laptop\$Price\_RUR)
- $>$  abline(11)

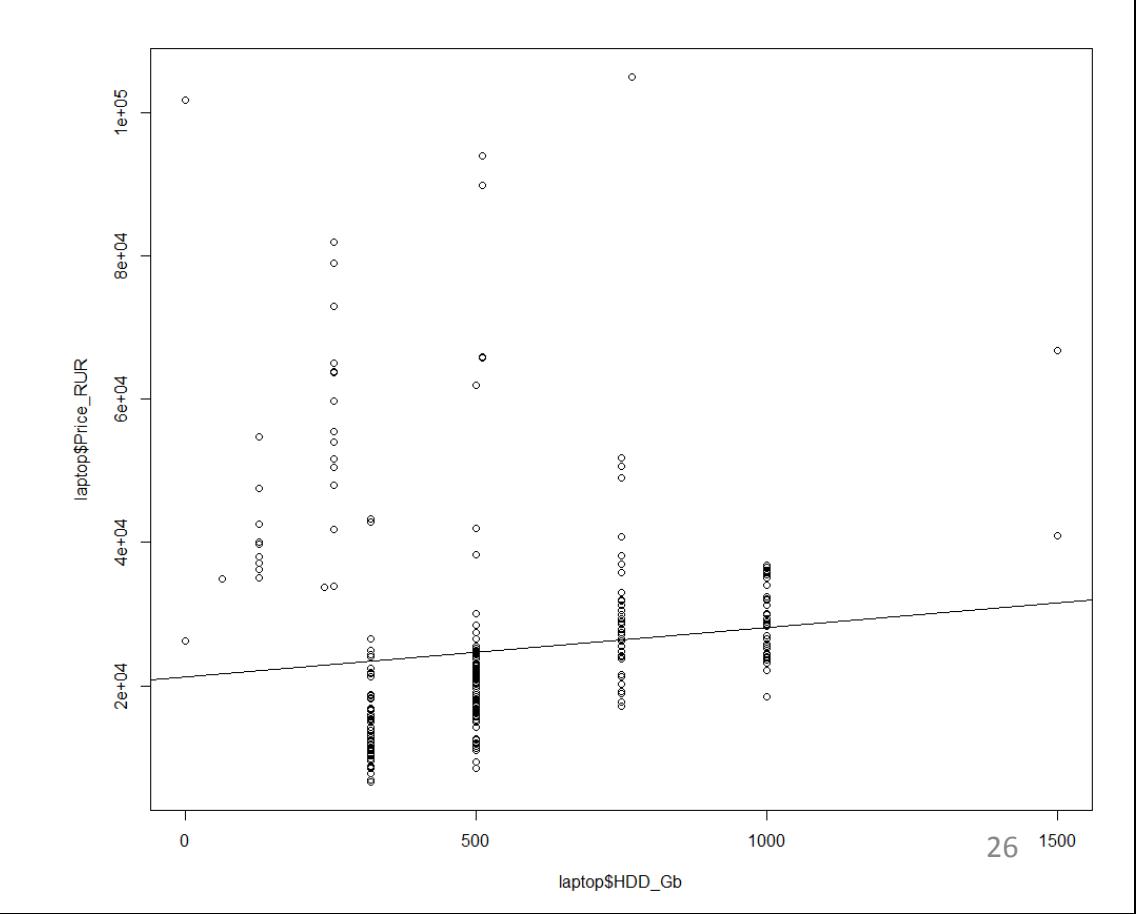

### #Нарисуем scatterplot

- > plot(laptop\$HDD\_Gb, laptop\$Price\_RUR)
- $>$  abline(11)

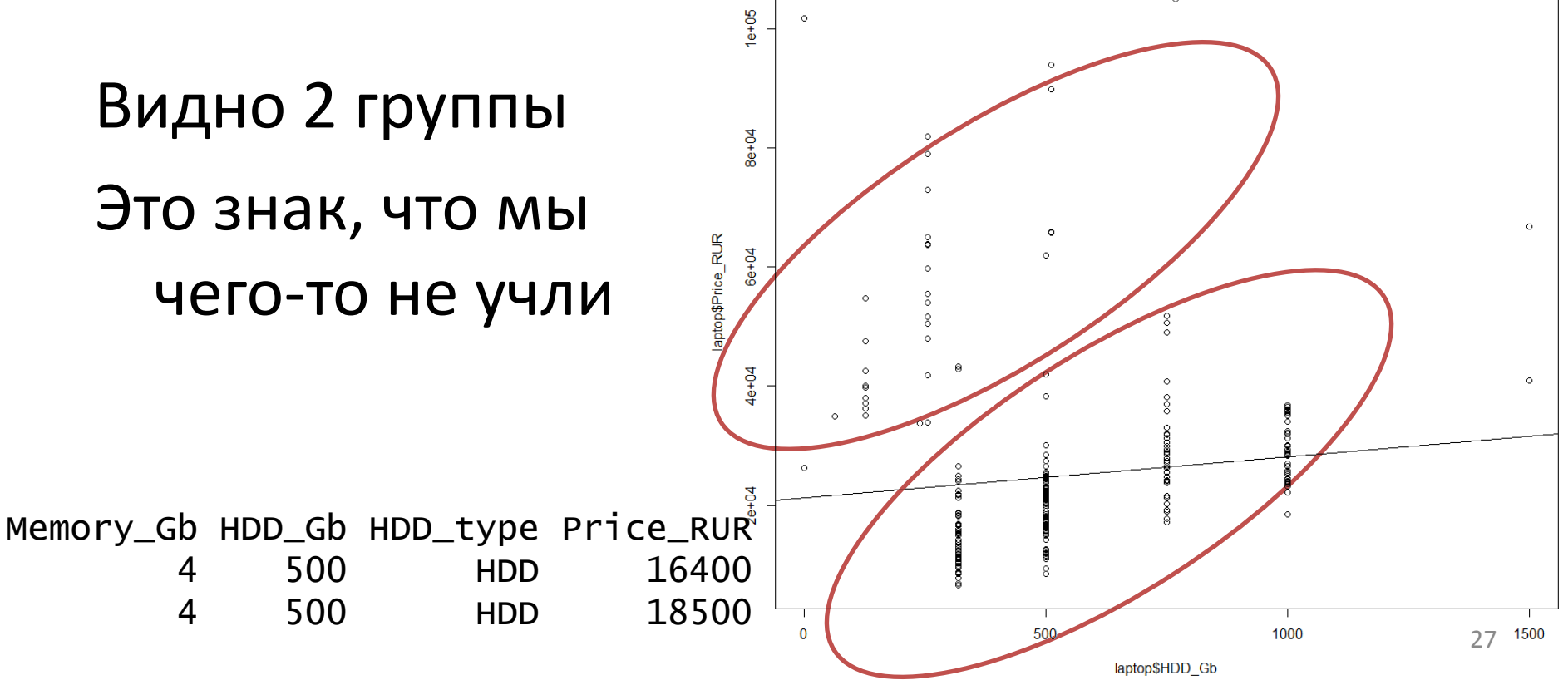

Шаг 2. Фактор, который мы не учли – тип накопителя, HDD или SSD. Вторые сильно дороже

# Нарисуем scatterplot и покрасим по типу диска

> plot(laptop\$HDD\_Gb, laptop\$Price\_RUR, col=laptop\$HDD\_type)<sup>2</sup>

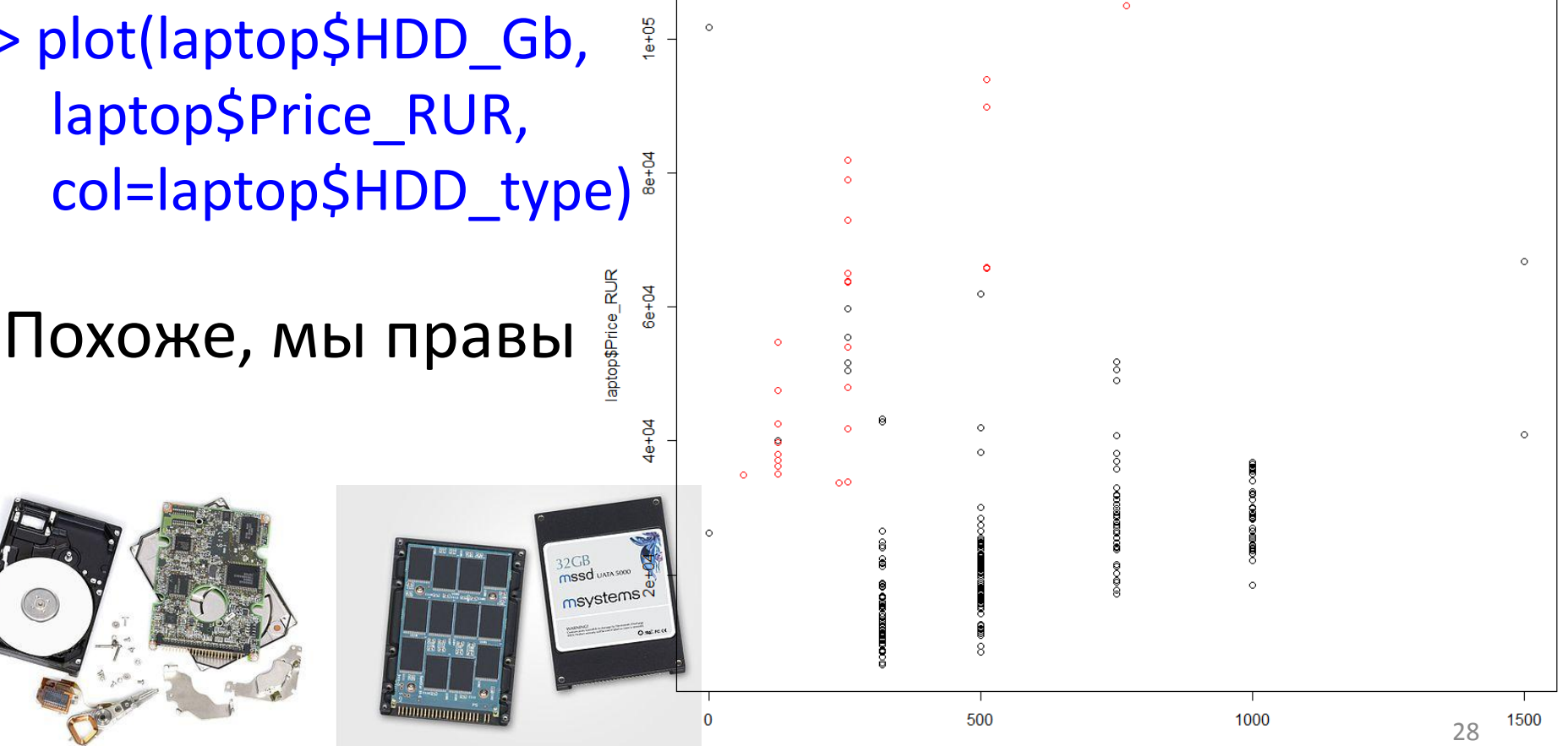

#Добавим тип диска как переменную в модель > l2=lm(Price\_RUR ~ HDD\_Gb + HDD\_type, data=laptop)

> summary(l2)

```
Coefficients:
```
…

…

Estimate Std. Error t value Pr(>|t|) (Intercept) 10741.160 1594.347 6.737 8.14e-11 \*\*\* HDD\_Gb 20.290 2.591 7.830 8.27e-14 \*\*\* HDD\_typeSSD 40797.575 2442.199 16.705 < 2e-16 \*\*\*

Значимость улучшилась

Наклон прямой будет одинаковым, но среднее между группами - отличается

#Нарисуем scatterplot и две регрессионные прямые (для каждого значения фактора)

> l2\$coeff

(Intercept) HDD\_Gb HDD\_typeSSD 10741.15975 20.28962 40797.57542

- > plot(laptop\$HDD\_Gb, laptop\$Price\_RUR, col=laptop\$HDD\_type)
- > abline(l2\$coeff[1], l2\$coeff[2], col="black")
- > abline(l2\$coeff[1]+l2\$coeff[3], l2\$coeff[2], col="red")

*Price*=10741+20\**HDD\_Gb*+40797\*I(*type*=SSD) **if** *type***≠SSD:** *Price*=10741+20\**HDD\_Gb*+40797\*0 **if** *type***=SSD:**  *Price*=10741+20\**HDD\_Gb*+40797\*1 =(10741+40797)+20\**HDD\_Gb*

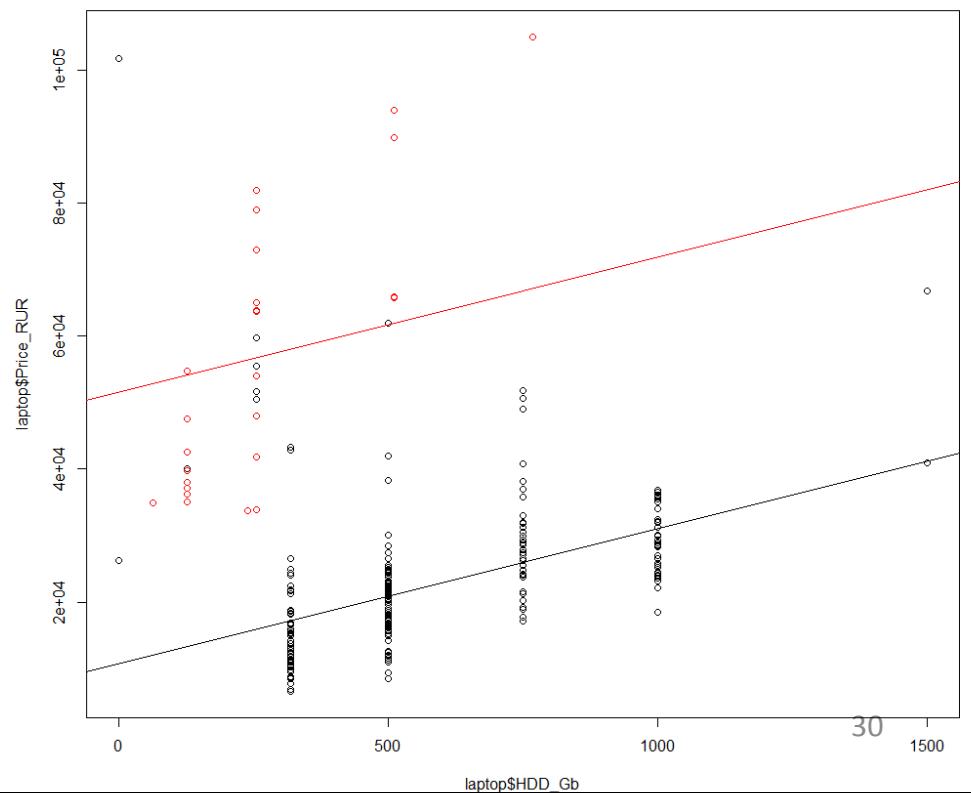

#### Шаг З.

- Похоже, что наклоны для двух групп тоже отличаются, другими словами, aptop\$Price\_RUR каждый 1Gb SSD стоит дороже каждого 1Gb HDD.
- Как это учесть?

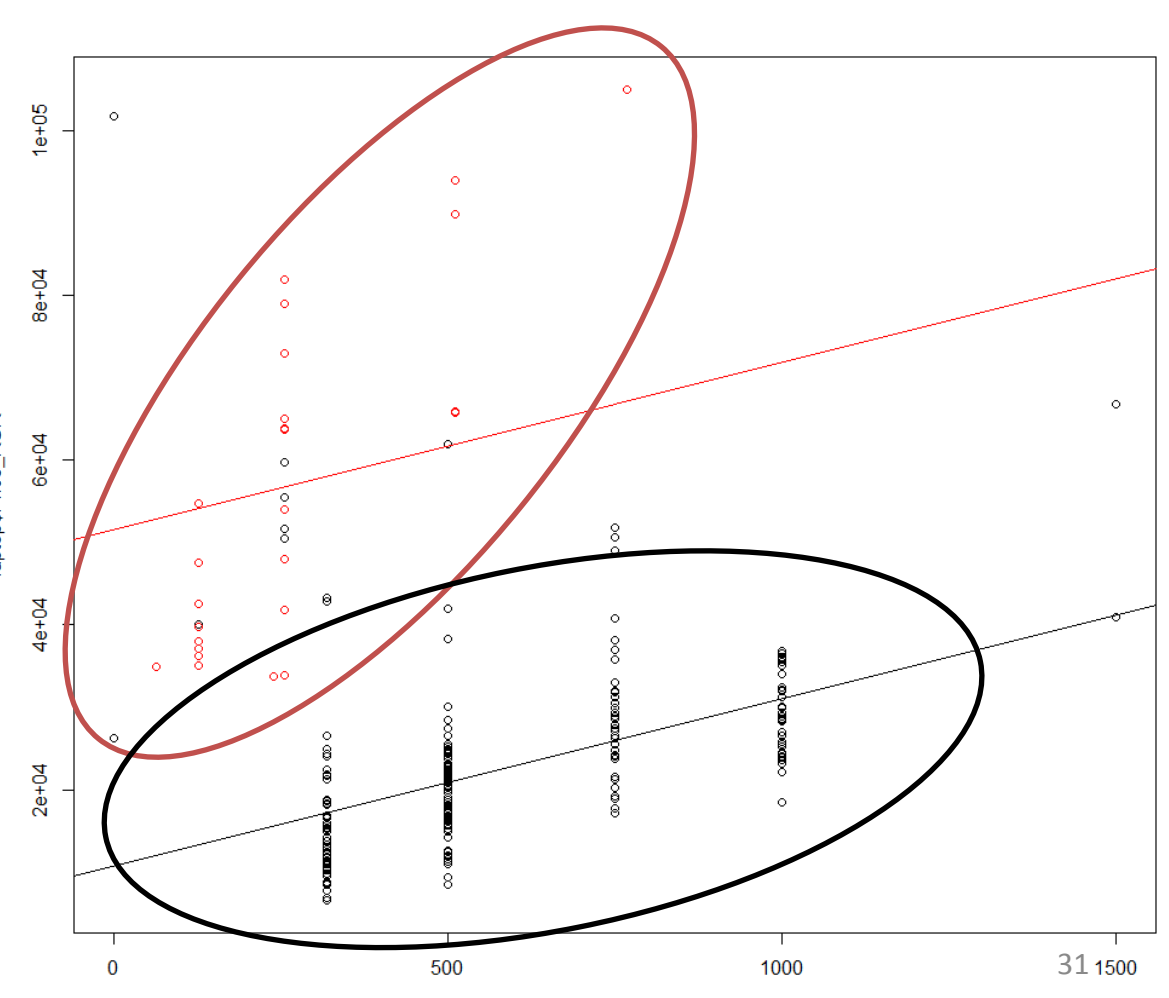

laptop\$HDD Gb

- Как в формуле сделать разные наклоны для разных групп факторов?
- Было: *Price*=a+b\**HDD\_Gb*+c\*I(*type*=SSD)
- Надо:

*Price*=a+

```
+(b1*I(type=SSD)+b2*I(type=HDD))*HDD_Gb+
+c*I(type=SSD)
```
#### $=$ a+

+(b1\*I(*type*=SSD)+b2(1-I(*type*=SSD)))\**HDD\_Gb+* +c\*I(*type*=SSD)

…преобразуем формулу…

 $>$   $13$ = $\text{Im(Price RUR} \sim \text{HDD}$  Gb + HDD type + HDD Gb:HDD type, data=laptop) > l3=lm(Price\_RUR ~ HDD\_Gb\*HDD\_type, data=laptop)< > summary(l3) Call:  $lm(formula = Price_RUR \sim HDD_Gb * HDD_type, data = laptop)$ Residuals: Min 1Q Median 3Q Max -21886 -6049 -1461 2885 89344 Coefficients: Estimate Std. Error t value  $Pr(>|t|)$ (Intercept) 12430.529 1525.776 8.147 9.97e-15 \*\*\* HDD Gb 17.270 2.488 6.941 2.38e-11 \*\*\* HDD\_typeSSD 18232.081 4265.934 4.274 2.58e-05 \*\*\* HDD\_Gb:HDD\_typeSSD 80.870 12.874 6.281 1.17e-09 \*\*\* --- Signif. codes: 0 '\*\*\*' 0.001 '\*\*' 0.01 '\*' 0.05 '.' 0.1 ' ' 1 Residual standard error: 10480 on 302 degrees of freedom Эквивалентные записи:  $a^*b := a + b + a:b$ Взаимодействие значимо

Multiple R-squared: 0.5457, Adjusted R-squared: 0.5412 **F-statistic: 120.9 on 3 and 302 DF, p-value:**  $< 2.2e-16$  33

#### > 13\$coeff

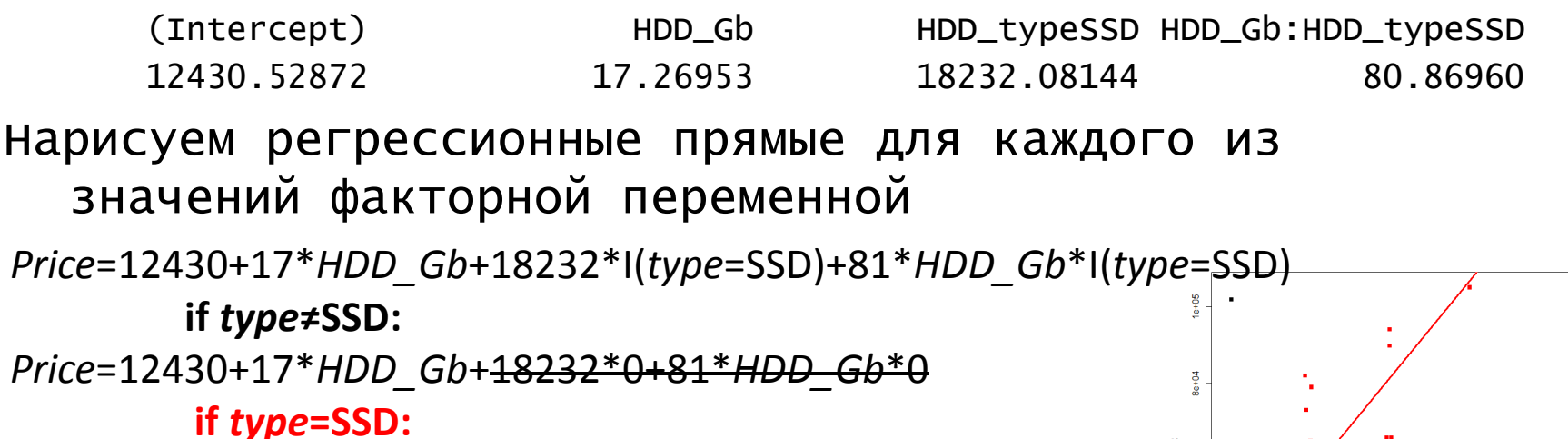

Price=12430+17\*HDD Gb+18232\*1+81\*HDD Gb\*1=  $=(12430+18232)+(17+81)*HDD$  Gb

> plot(laptop\$HDD\_Gb, laptop\$Price\_RUR, col=laptop\$HDD\_type)

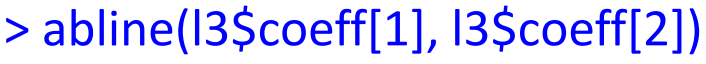

> abline(I3\$coeff[1]+I3\$coeff[3], I3\$coeff[2]+I3\$coeff[4], col="red")

> plot(laptop\$HDD\_Gb, laptop\$Price\_RUR, col=laptop\$HDD\_type)

> abline(l3\$coeff[1], l3\$coeff[2])

> abline(l3\$coeff[1]+l3\$coeff[3], l3\$coeff[2]+l3\$coeff[4], col="red")

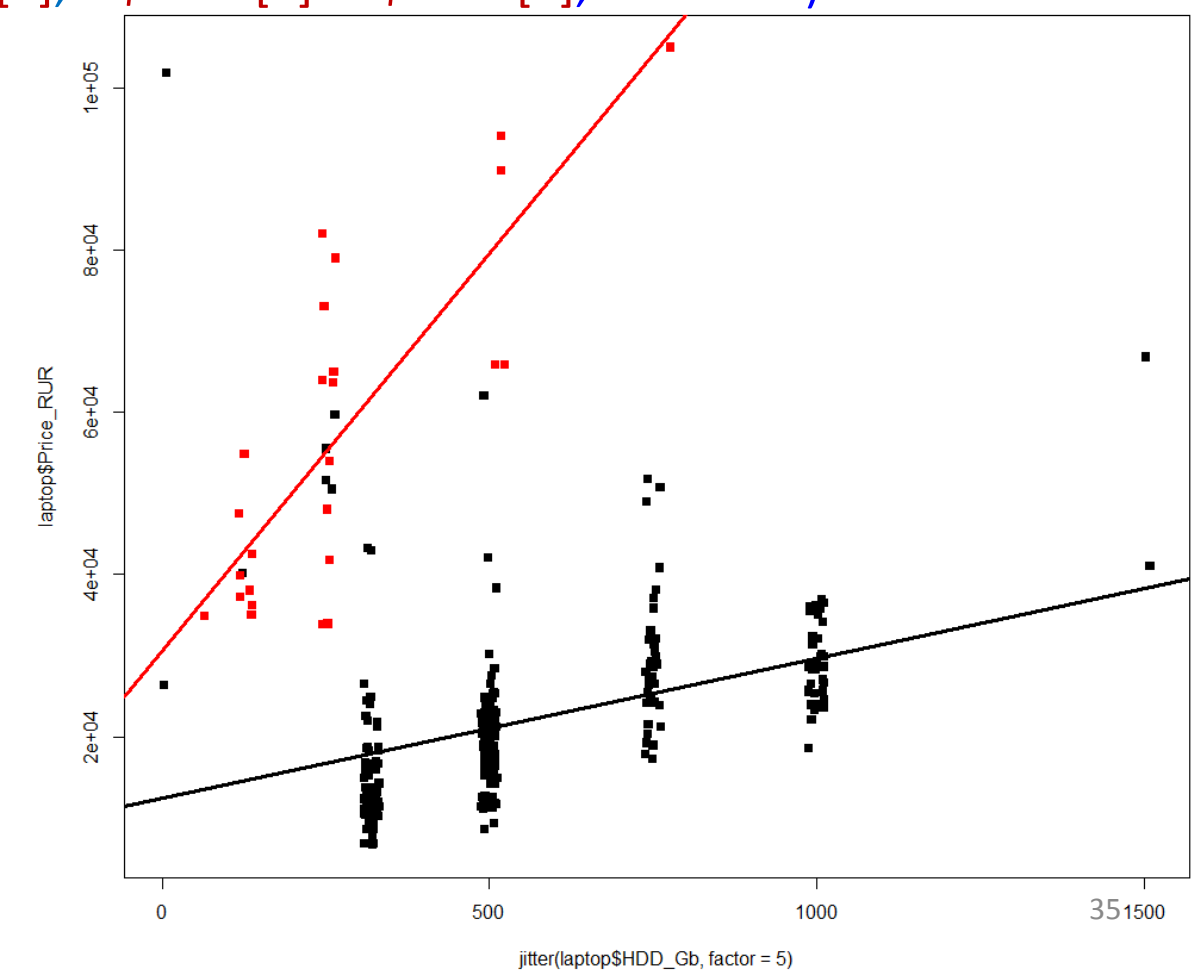

# Обозначения в формулах

 $a^*b = a + b + a:b$ 

- $y \sim x + 0$
- $y \sim x 1$
- $-x1$  удаляет предиктор х1 из модели
- $y \sim a * b a$
- $y \sim b + a:b$
- $y \sim .$  #  $. -$  все остальные переменные
- I(a+b), I(a\*b) #защитить арифметические операторы

## Какая из моделей лучше?

- Можно придумать разные модели, одна учитывает объем памяти, другая – ещё объем жесткого диска, третья дополнительно учитывает, является ли диск диском или твердотельным накопителем (SSD).
- Как сравнить, какая лучше?
- Наивный подход: насколько хорошо модель описывает данные ≈ насколько мала необъясненная дисперсия в  $y \approx$  насколько  $R^2$  близок к 1. Не работает, т.к. добавление параметров увеличивает  $R^2$
- Скорректированный R^2 (*adjusted R^2*), информационные критерии (*AIC*, *BIC*)

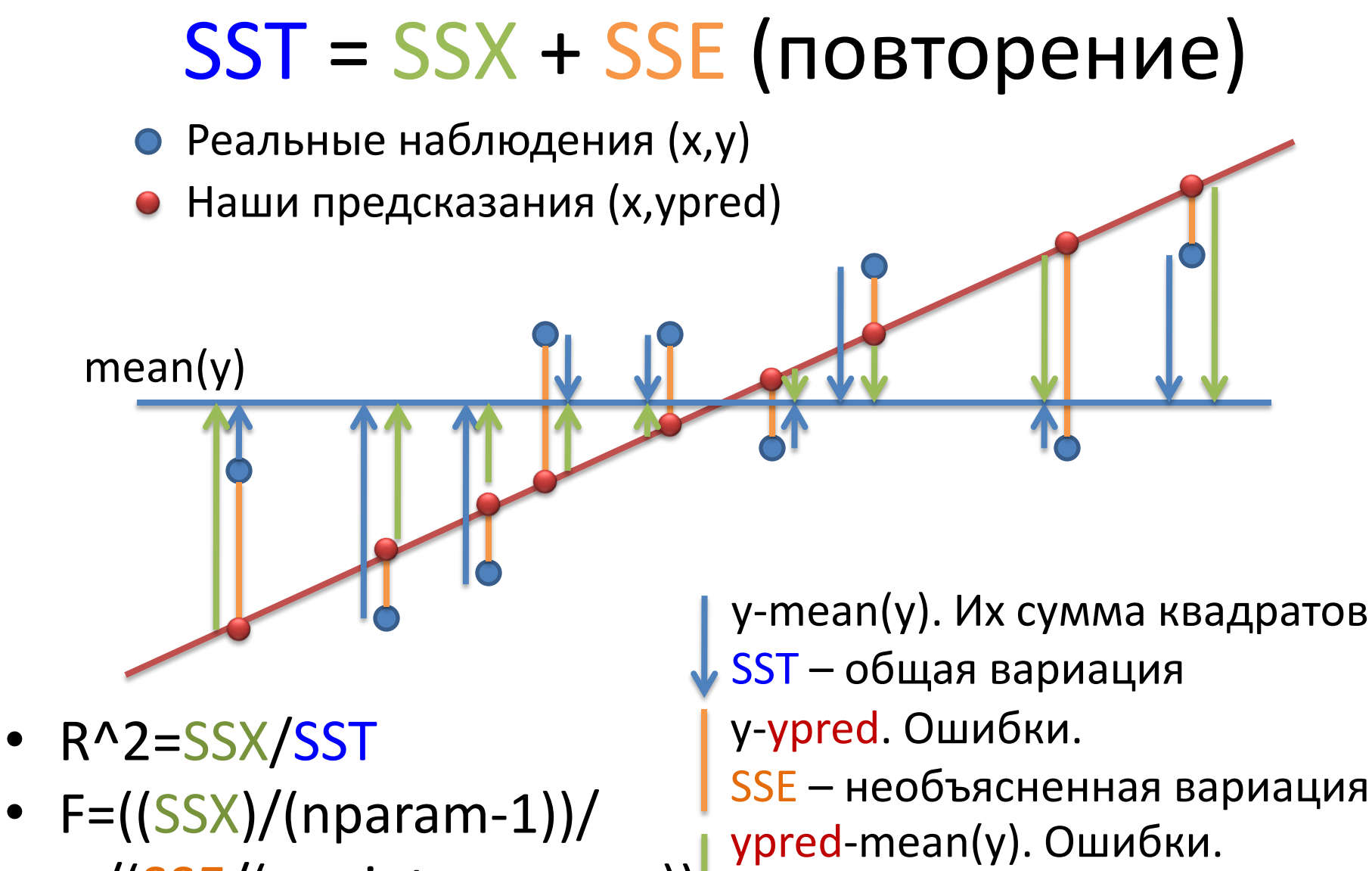

• /(SSE/(npoints-nparam)) SSX – объясненная вариация

## ANOVA для сравнения моделей

> fit2=Im(Price\_RUR ~ Memory\_Gb+HDD\_Gb+HDD\_type, data=laptop) > fit1=Im(Price\_RUR ~ Memory\_Gb, data=laptop) > anova(fit1, fit2) Analysis of Variance Table Model 1: Price\_RUR ~ Memory\_Gb + HDD\_Gb + HDD\_type Model 2: Price\_RUR ~ Memory\_Gb<br>Res.Df RSS Df Sum of Sq F Pr(>F)  $\sqrt{\text{RSS}_2}$ 302 2.56e+10  $1 \quad$  $\overline{2}$  $304$  4.61e+10 -2 -2.05e+10 121 <2e-16 \*\*\* Signif. codes: 0 '\*\*\*' 0.001 '\*\*' 0.01 '\*' 0.05 '.' 0.1 '' 1 • F=((SSX2-SSX1)/(nparam2-nparam1))/ E

/(SSE2/(npoints-nparam2))

http://www.statmethods.net/stats/regression.html http://en.wikipedia.org/wiki/F test

# ANOVA для сравнения моделей

- Противоположный пример
- > fit1=lm(Price\_RUR ~ Memory\_Gb+HDD\_Gb+HDD\_type+Color, data=laptop)
- > fit2=lm(Price\_RUR ~ Memory\_Gb+HDD\_Gb+HDD\_type, data=laptop) > anova(fit1, fit2)

Analysis of Variance Table

Model 1: Price\_RUR ~ Memory\_Gb + HDD\_Gb + HDD\_type + Color Model 2: Price\_RUR  $\sim$  Memory Gb + HDD Gb + HDD\_type Res.Df RSS Df Sum of Sq F Pr(>F)

- 1 288 2.43e+10
- 2 302 2.56e+10 -14 -1.27e+09 1.08 **0.38**

### Немного теории

- Есть вариация (=дисперсия) в *y*, которую пытаемся объяснить дисперсией в *x. SST (=SStotal)*
- По *x* можно предсказать *ypred*. Если x фактор, то *ypred* – просто среднее по группе.
- Вариация *ypred* вариация *y*, объясненная иксом. SSX (=*SSexplained\_by\_X)*
- SST=SSX+SSE

$$
F = \frac{MS_{\text{Treatments}}}{MS_{\text{Error}}} = \frac{SS_{\text{Treatments}}/(I-1)}{SS_{\text{Error}}/(n_T - I)} \exp\left\{\frac{N_{\text{CUTX}_0}}{N_{\text{CUTX}_0}}\right\} \exp\left\{\frac{N_{\text{CUTX}_0}}{N_{\text{CUTX}_0}}\right\} \exp\left\{\frac{N_{\text{CUTX}_0}}{N_{\text{CUTX}_0}}\right\}
$$

Wikipedia: ANOVA

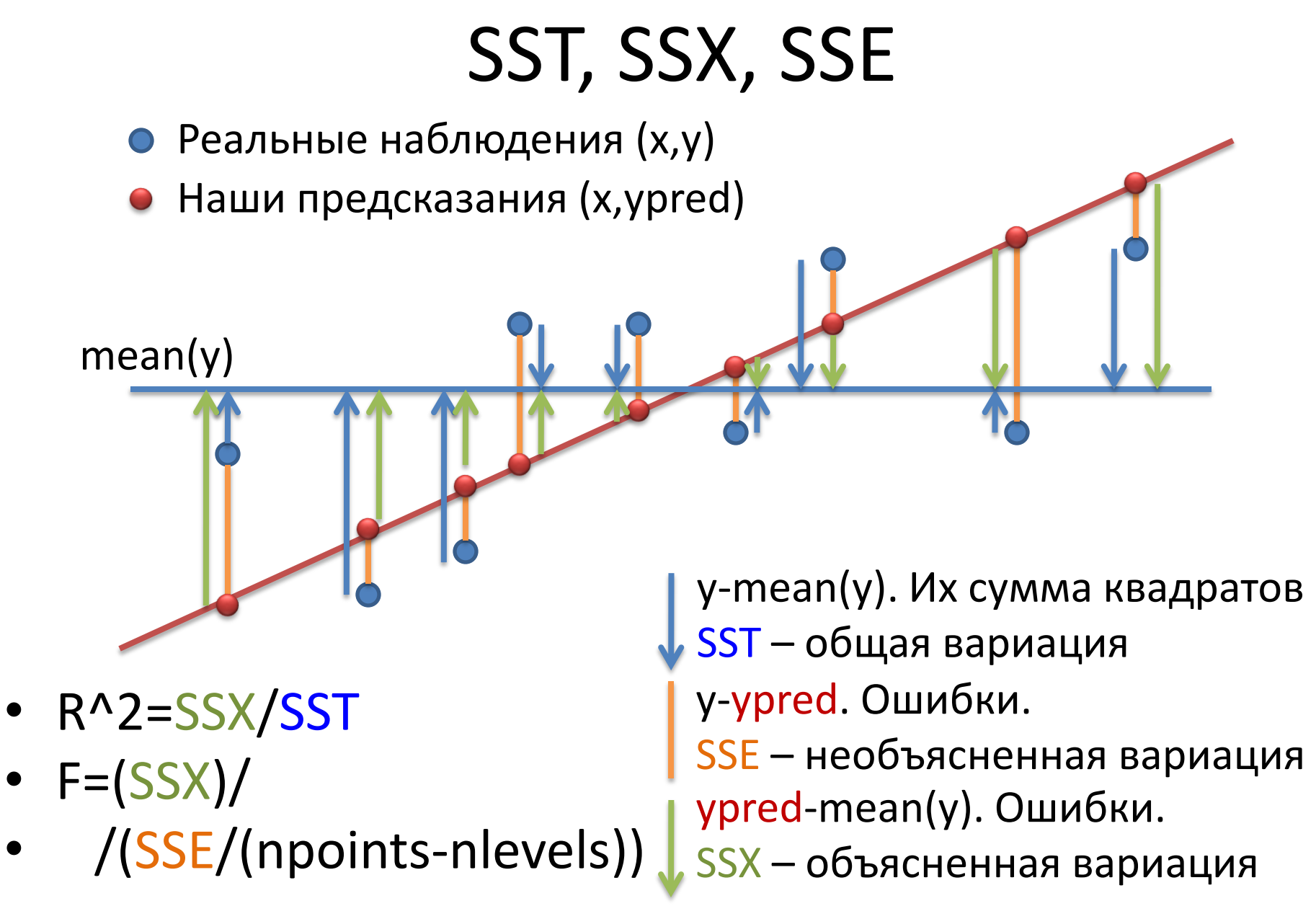

# SST, SSX, SSE для факторного х

Apple

Acer

Если х - фактор, то *ypred* - просто среднее по группе.  $\bullet$ 

средний у

- R^2=SSX/SST
- $F=(SSX/(nlevels-1))/$

**ASUS** 

/(SSE/(npoints-nlevels))

### ANOVA

> l\_MC=lm(Price\_RUR ~ Manufacturer + Color, data=laptop)  $>$  anova $(1_MC)$ 

…

…

Df Sum Sq Mean Sq F value Pr(>F) Manufacturer 3 2.89e+10 9.64e+09 71.1 < 2e-16 \*\*\* Color 14 5.12e+09 3.65e+08 2.7 0.00097 \*\*\* Residuals 288 3.90e+10 1.36e+08

> l\_CM=lm(Price\_RUR ~ Color + Manufacturer, data=laptop)  $>$  anova $(1$ <sub>CM</sub> $)$ 

Df Sum Sq Mean Sq F value Pr(>F) Color 14 1.79e+10 1.28e+09 9.45 <2e-16 \*\*\* Manufacturer 3 1.61e+10 5.37e+09 39.61 <2e-16 \*\*\* Residuals 288 3.90e+10 1.36e+08

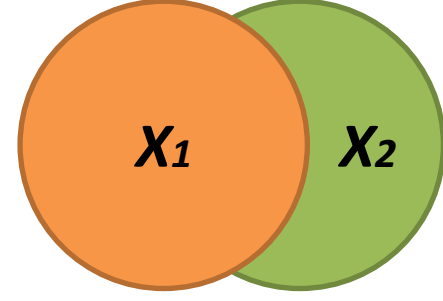

Важен порядок слагаемых! Если предикторы скоррелированы, то часть вариации может объясняться как первой, так и второй переменной. В стандартной ANOVA первая переменная берет на себя пересечение вариаций, следующая – то, что осталось

<sup>45</sup> <http://stats.stackexchange.com/questions/20002/regression-vs-anova-discrepancy>

### summary vs ANOVA

> summary(l\_MC)

… Coefficients:

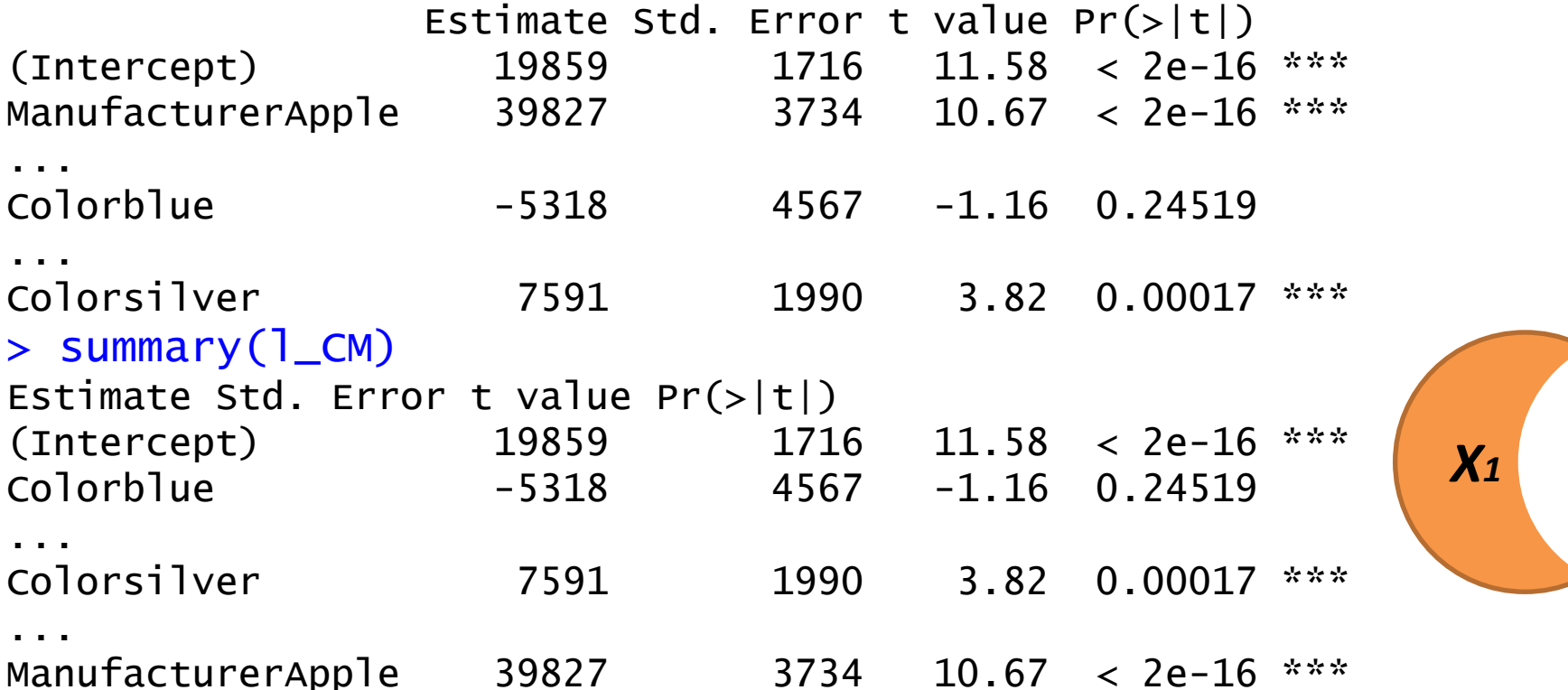

Для summary не важен порядок слагаемых. Для каждой переменной Xi ttest-ом оценивает, отличен ли её коэффициент от 0, по соотношению необъясненной и объясненной этим Xi вариации при данных значениях других X.

<http://stats.stackexchange.com/questions/20002/regression-vs-anova-discrepancy>

### Для чего нужны линейные модели?

Входные данные

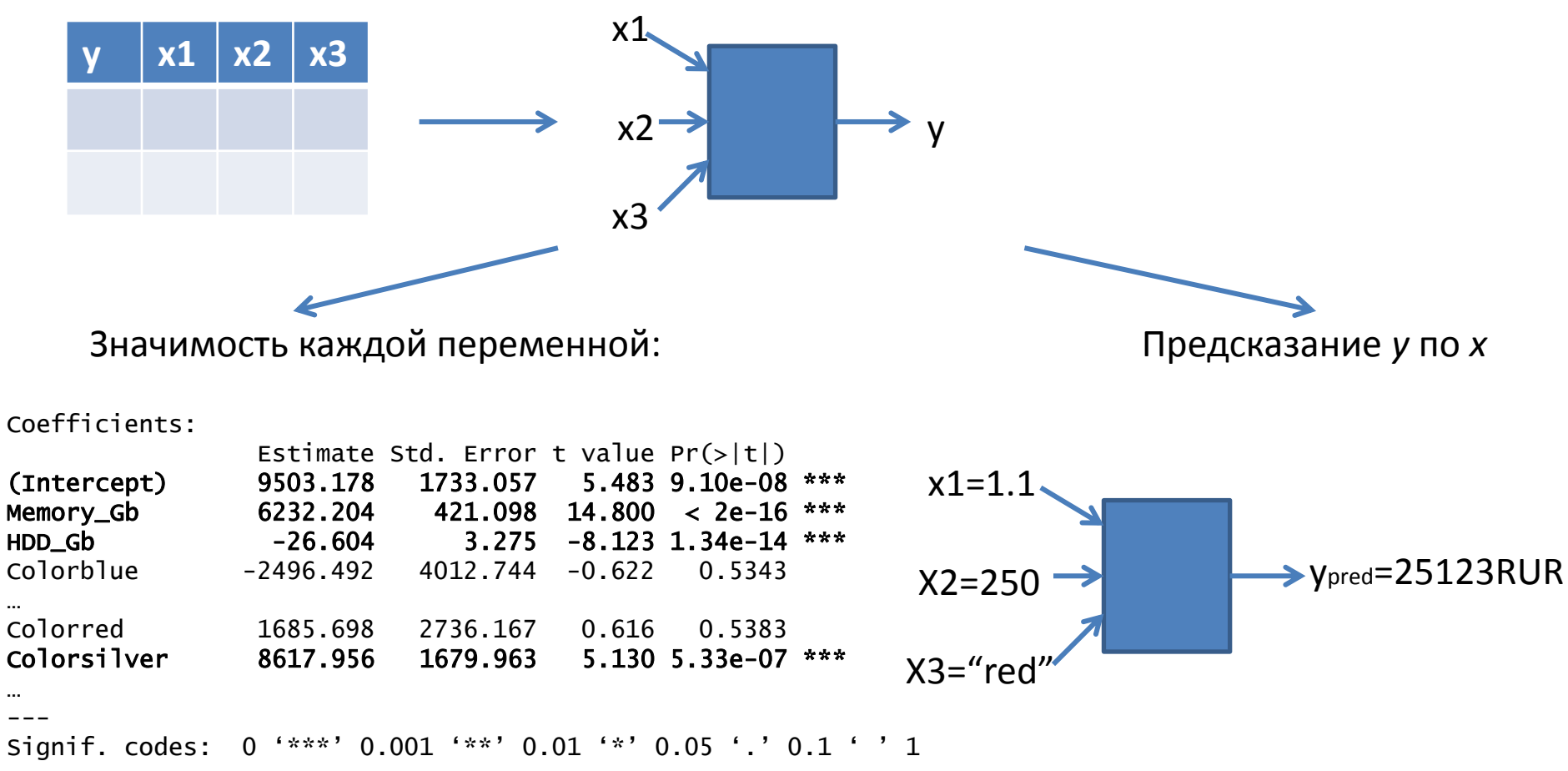

Residual standard error: 10330 on 289 degrees of freedom Multiple R-squared: 0.578, Adjusted R-squared: 0.5547 F-statistic: 24.74 on 16 and 289 DF,  $p-value: < 2.2e-16$ 

## *predict*

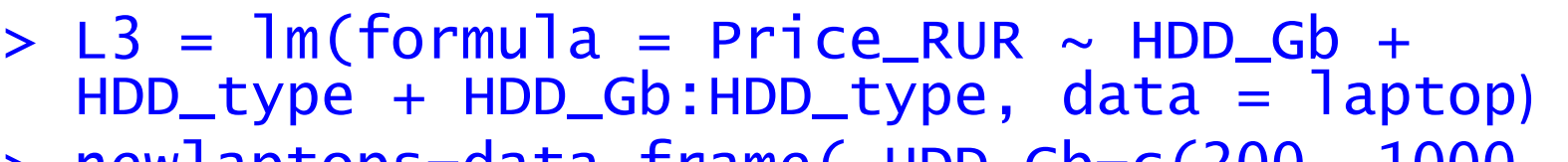

> newlaptops=data.frame( HDD\_Gb=c(200, 1000, 500), HDD\_type=c("SSD", "HDD", "HDD"))

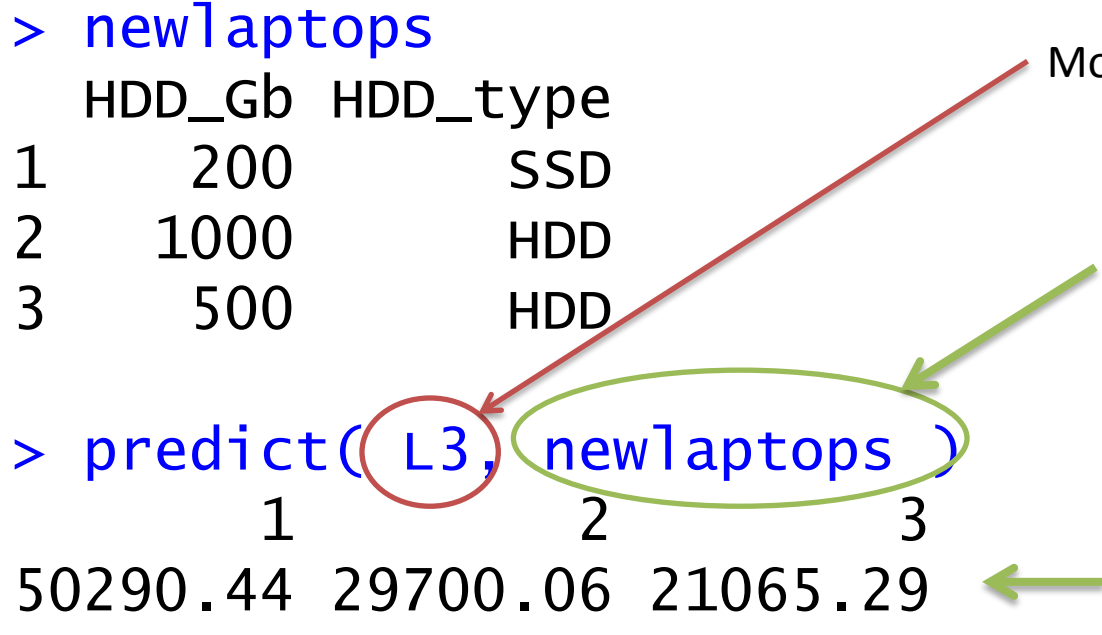

Модель

Dataframe с x-координатами новых точек, для которых делается предсказание y. Названия колонок должны соответствовать предикторам модели

Вектор предсказанных значений y

### Кросс-валидация

• Для обучения модели и для её тестирования используются разные образцы (=строки в таблице).

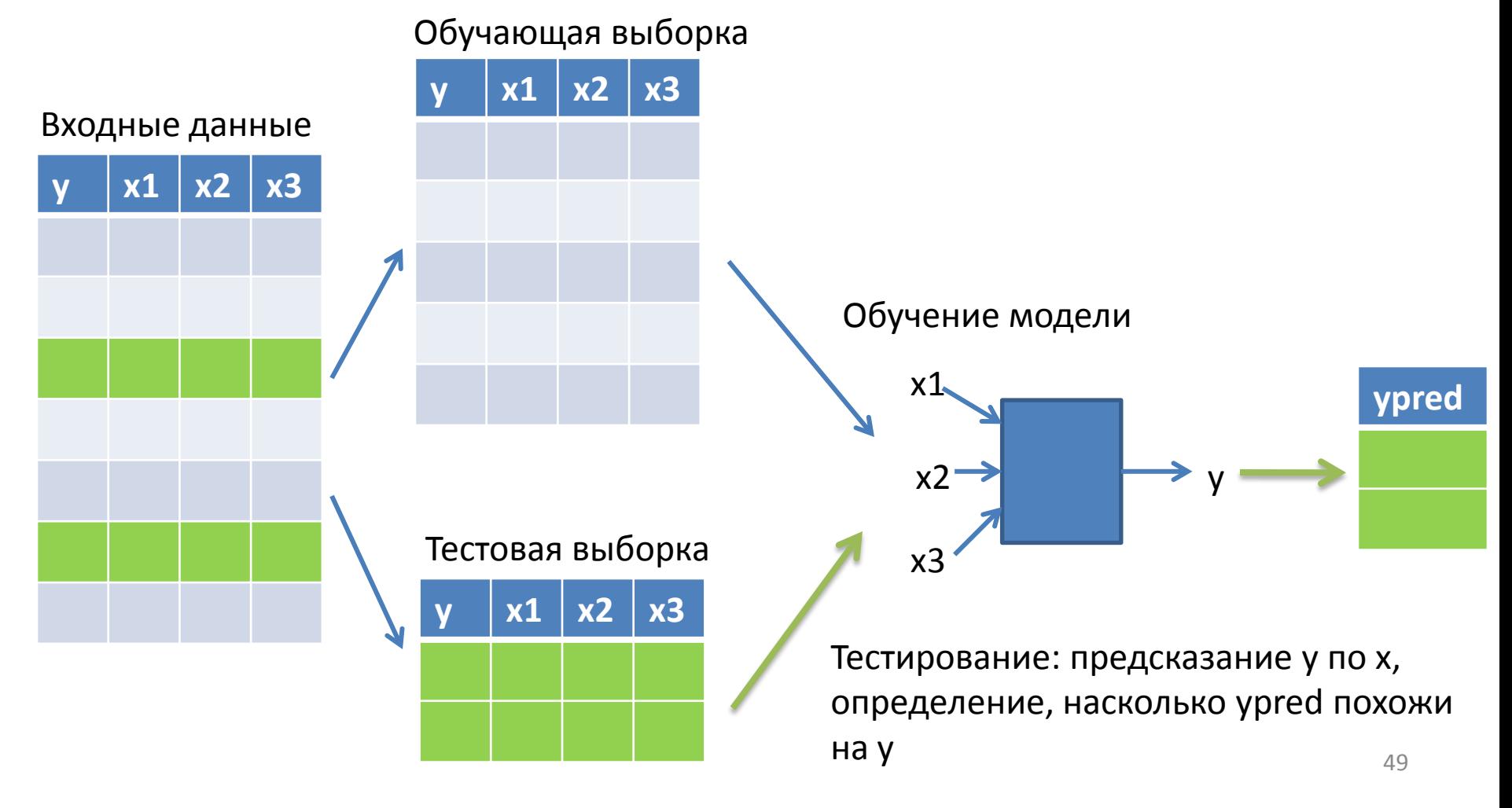

### Методы кросс-валидации

• K-fold

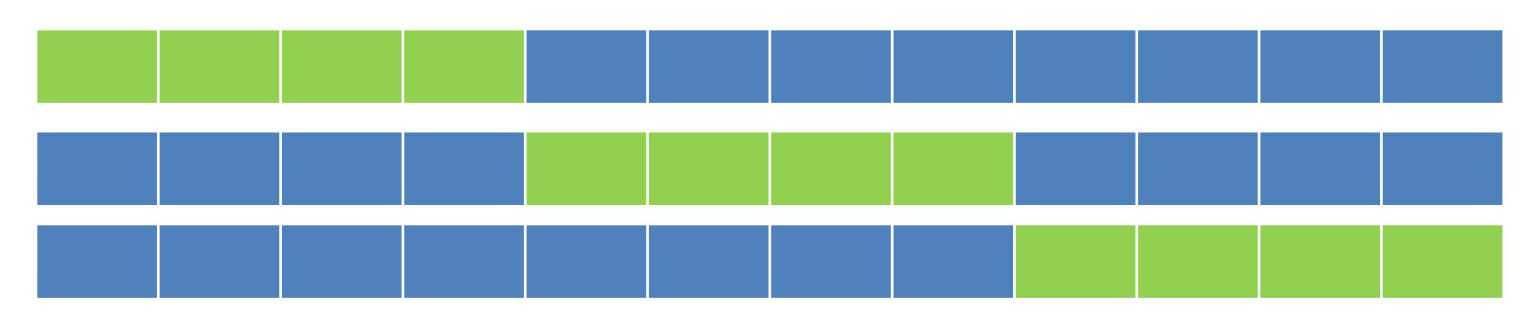

· leave one out

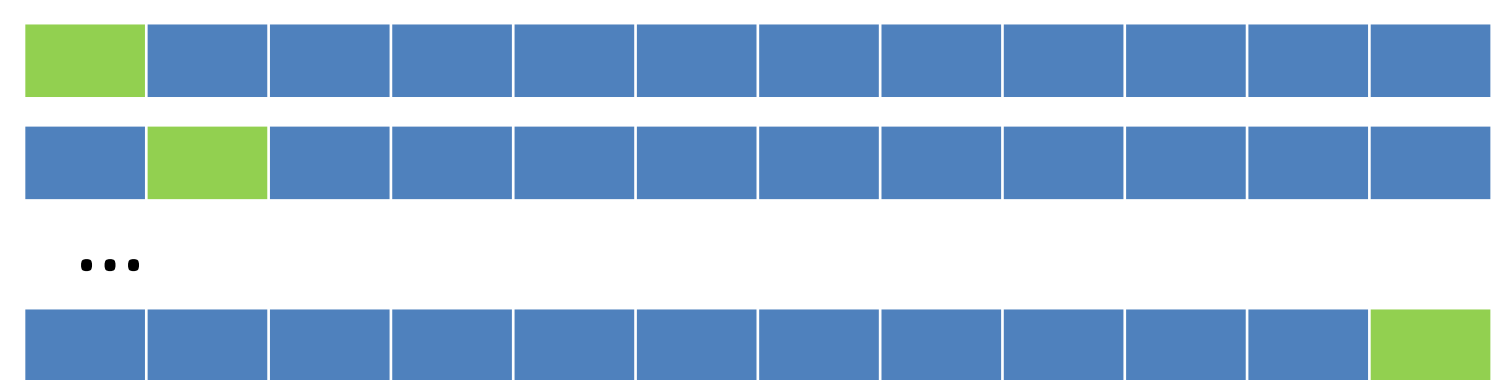

### Кросс-валидация. Пример

#(!) Устанавка дополнительного пакета > install.packages("DAAG") #Его подключение > library('DAAG') или > library(DAAG)  $>$  cv.lm(laptop, L3, m=5)

Дополнительный аргумент - функция cost, по умолчанию:

cost=function(y, ypred) { mean ((y-ypred)^2) }

### Кросс-валидация. Пример

Small symbols show cross-validation predicted values

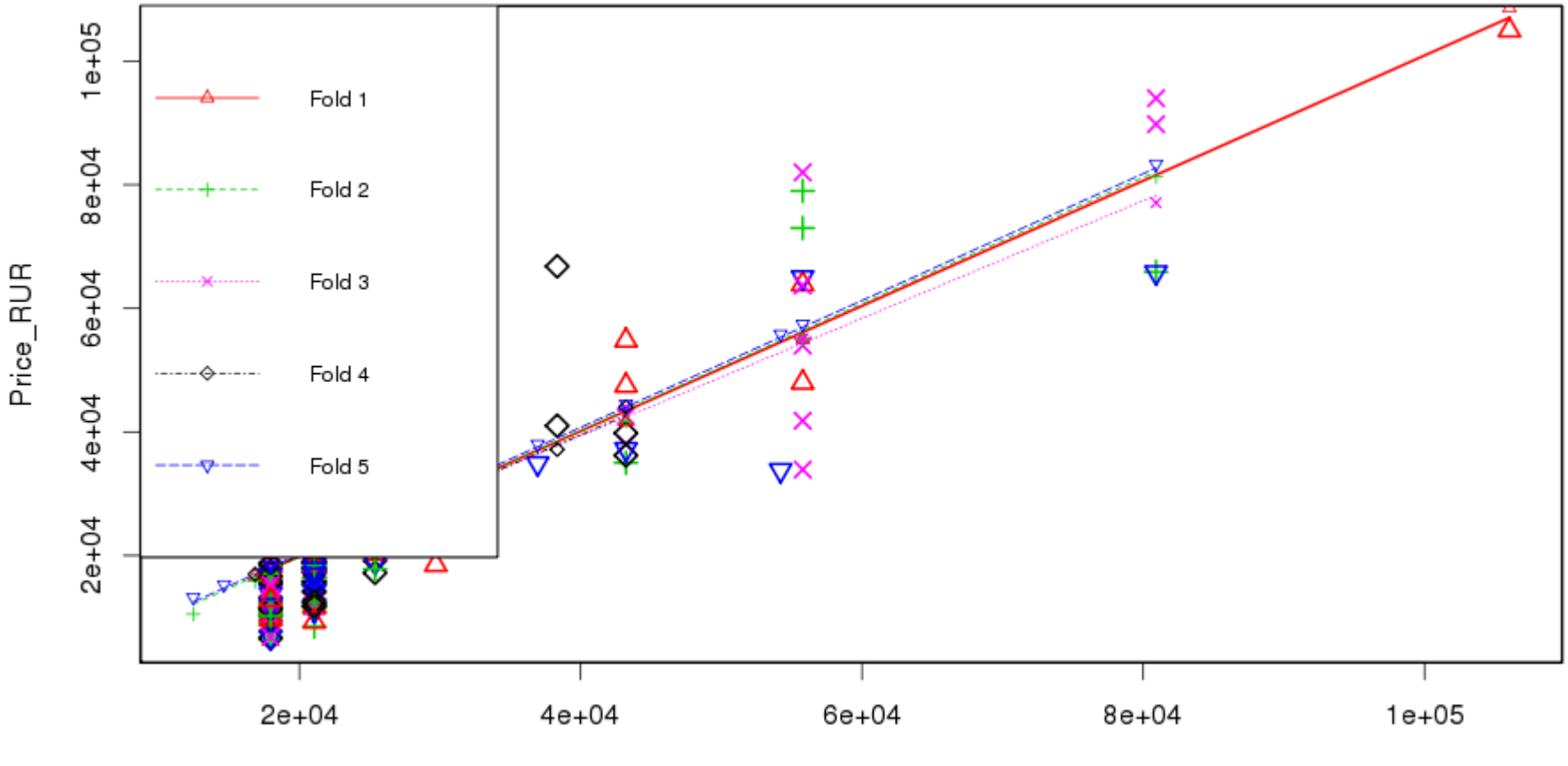

Predicted (fit to all data)

## glm – обобщенные линейные модели

- Мотивация: иногда линейные модели не только не точны, но и по смыслу не подходят.
- Пример 1: как зависит количество людей на пляже от температуры

– *f*(**-**20)=**-**100 человек?

• Пример 2: как зависит решение одного человека идти на пляж от температуры

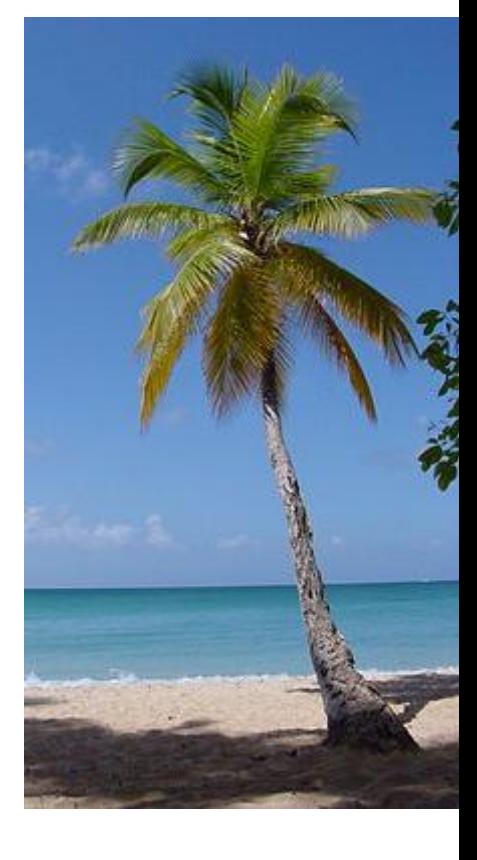

 $- p$  in [0,1]

# glm: link function; var(mean)

- 2 проблемы:
	- область определения у не соответствует области определения взвешенной суммы Хі
	- в разных областях у имеет разную дисперсию
- Например, пусть увеличение температуры на 5 градусов удваивает кол-во людей на пляже

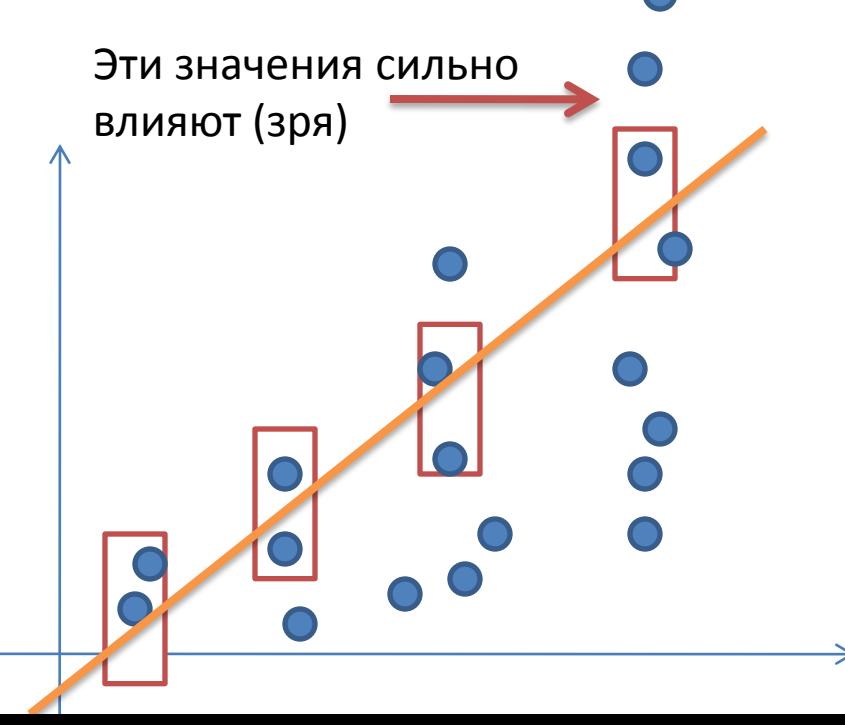

# glm: link function; var(mean)

- Решения:
	- область определения **у** не соответствует области определения взвешенной суммы Xi
		- · link function g:  $E(y) = g(\alpha + \beta x)$
	- в разных областях у имеет<sup>1</sup>разную дисперсию
		- Предполагаем некоторую зависимость дисперсии от среднего

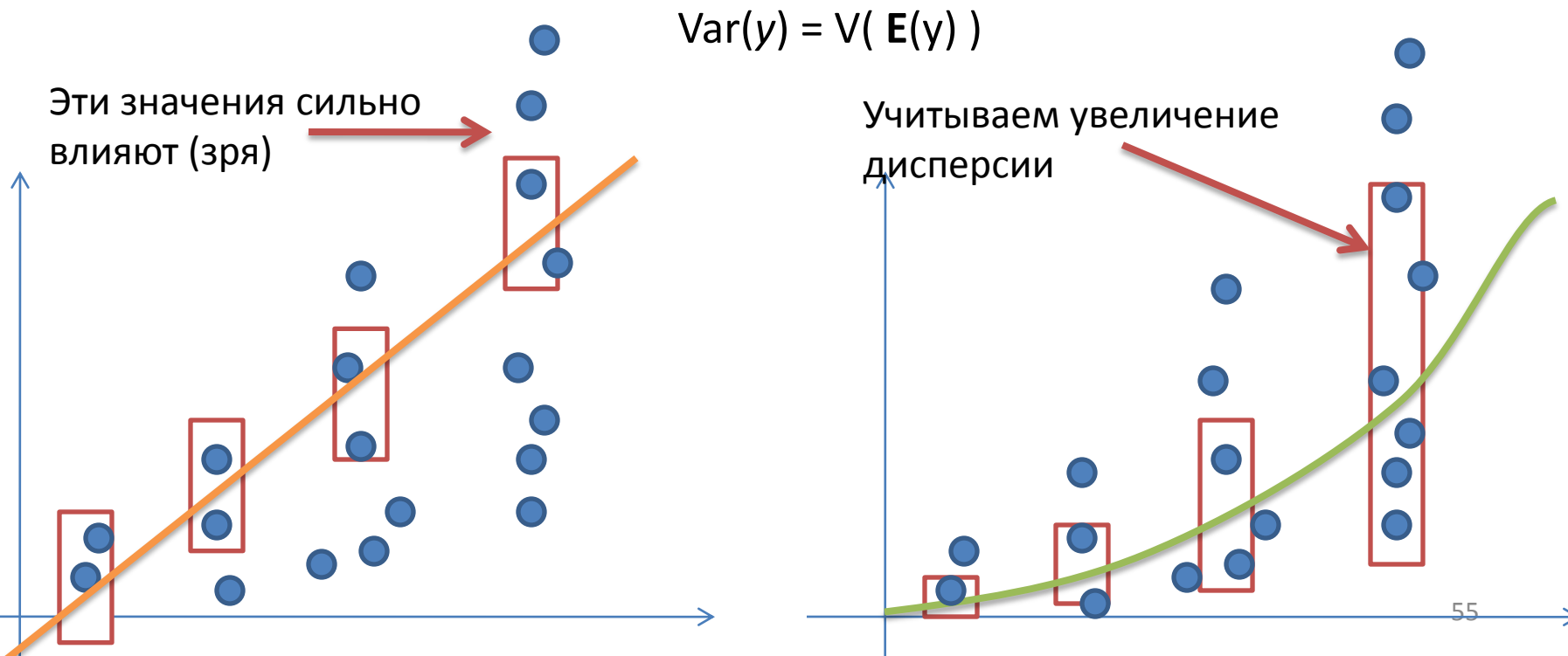

### Логистическая регрессия

• Зависимая переменная принимает два значения (болен-здоров, жив-мертв, …)

Пример: таблица выигрышей команды. Хотим вычислять **вероятность** выигрыша в зависимости от количества очков

> load("ravensData.rda")

> head(ravensData)

ravenWinNum ravenWin ravenScore opponentScore

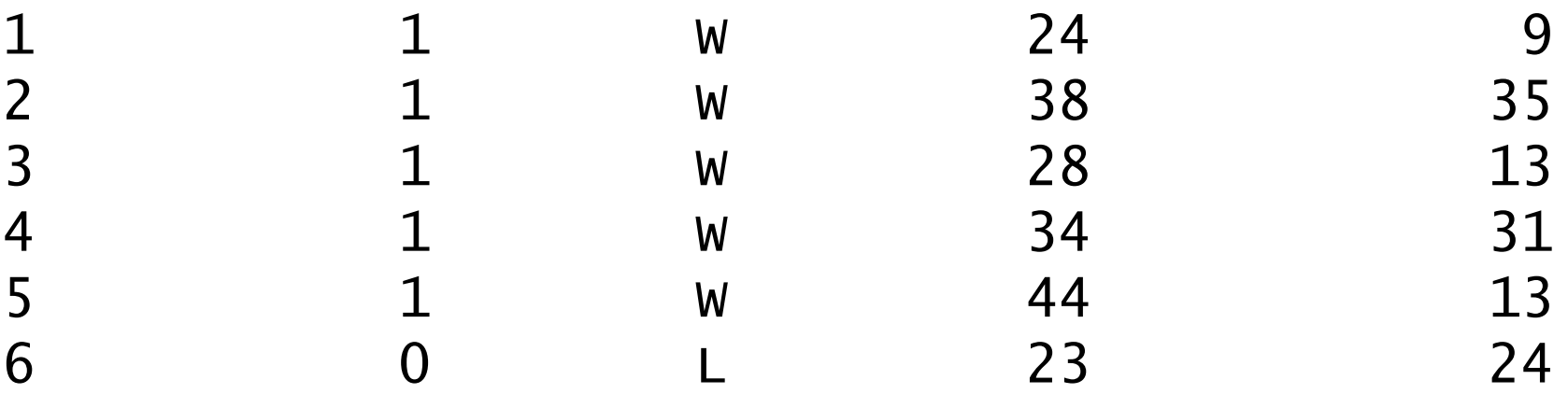

### Линейная регрессия не подходит

> lmRav<-

lm(ravensData\$ravenWinNum~ravensData\$ravenScore) > plot(ravensData\$ravenScore, lmRav\$fitted, pch=19, col='red', ylab="Prob win")

Для некоторых значений «предсказание» больше 1

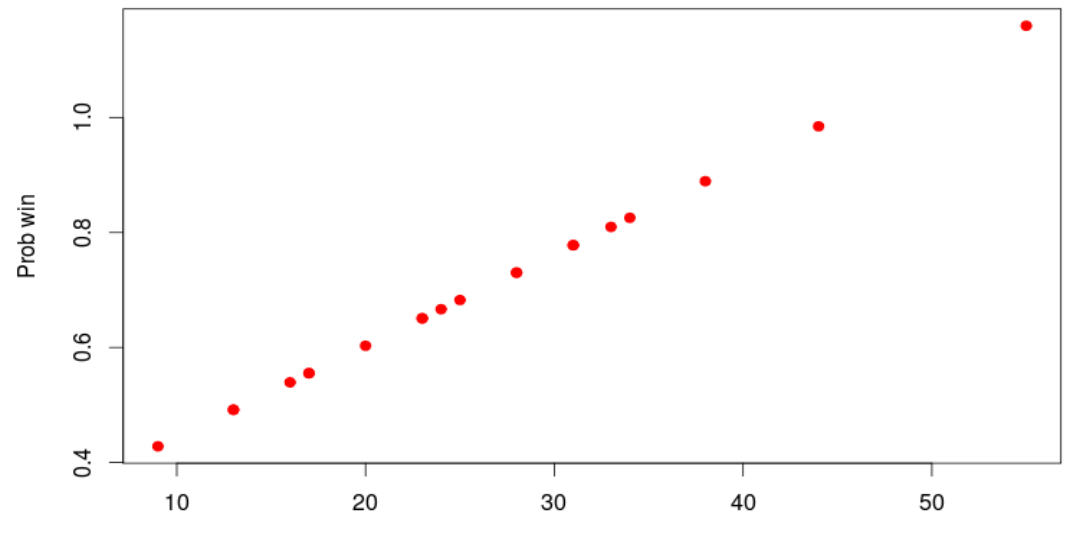

### Логистическая регрессия. link function

• Цель: превратить взвешенную сумму предикторов (любое число) в число из [0,1]

$$
\log\left(\frac{Pr(RW_i|RS_i, b_0, b_1)}{1 - Pr(RW_i|RS_i, b_0, b_1)}\right) = b_0 + b_1 RS
$$
\nFigure 1.1.1

\nFigure 2.1.2

\nFigure 3.1.3

\nFigure 4.1.3

\nFigure 4.1.4

\nExample 5.1.4

\nExample 6.1.4

\nExample 7.1.4

\nExample 8.1.4

\nExample 9.1.4

\nExample 1.1.4

\nExample 1.1.4

\nExample 1.1.4

\nExample 1.1.4

\nExample 2.1.4

\nExample 3.1.4

\nExample 4.1.4

\nExample 5.1.4

\nExample 6.1.4

\nExample 1.1.4

\nExample 1.1.4

\nExample 1.1.4

\nExample 2.1.4

\nExample 3.1.4

\nExample 4.1.4

\nExample 5.1.4

\nExample 6.1.4

\nExample 1.1.4

\nExample 1.1.4

\nExample 1.1.4

\nExample 1.1.4

\nExample 2.1.4

\nExample 3.1.4

\nExample 4.1.4

\nExample 5.1.4

\nExample 6.1.4

\nExample 1.1.4

\nExample 1.1.4

\nExample 1.1.4

\nExample 1.1.4

\nExample 2.1.4

\nExample 3.1.4

\nExample 4.1.4

\nExample 5.1.4

\nExample 6.1.4

\nExample 1.1.4

\nExample 1.1.4

\nExample 1.1.4

\nExample 1.1.4

\nExample 2.1.4

\nExample 3.1.4

\nExample 4.1.4

\nExample 4.1.4

\nExample 5.1.4

\n

График g^-1

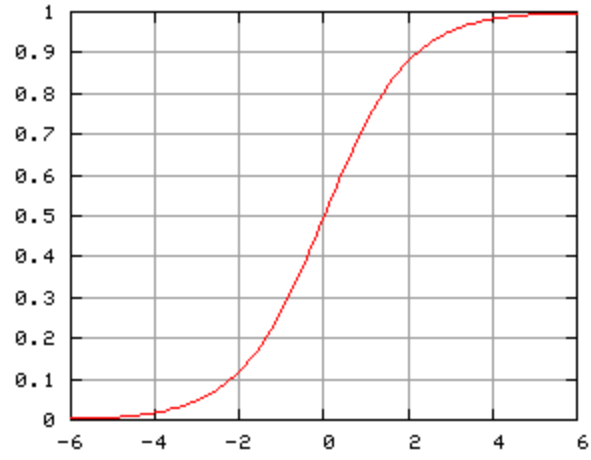

### Логистическая регрессия

```
> logReg<-glm(
ravensData$ravenWinNum~ravensData$ravenScore, 
family="binomial")
> logReg
```
 $Call:$  glm(formula = ravensData\$ravenWinNum ~ ravensData\$ravenScore, family = "binomial") Coefficients: (Intercept) ravensData\$ravenScore  $-1.6800$ Degrees of Freedom: 19 Total (i.e. Null); 18 Residual Null Deviance: 24.43 Residual Deviance: 20.89 AIC: 24.89

### Предсказанные вероятности

- > plot(ravensData\$ravenScore, ravensData\$ravenWinNum, pch=19, col='blue')
- > points(ravensData\$ravenScore, logReg\$fitted, pch=19, col='red')

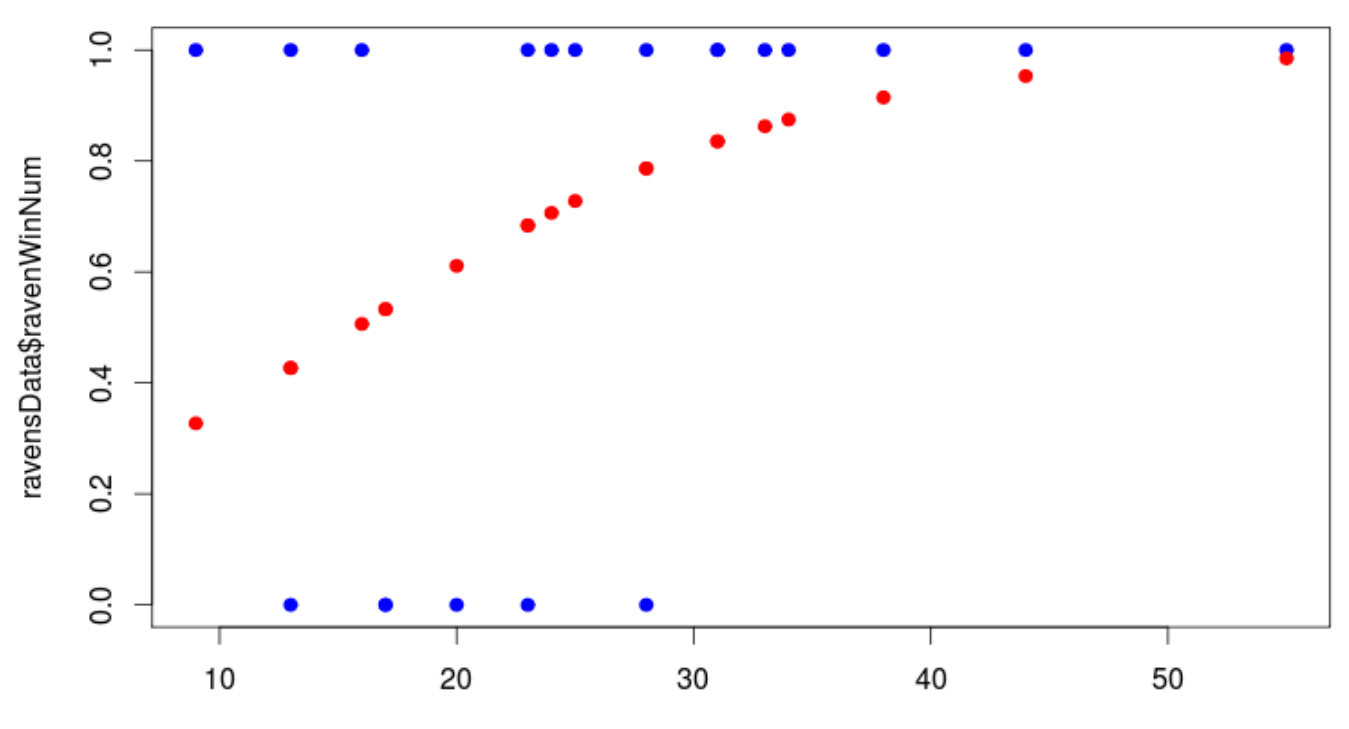

ravensData\$ravenScore